# **Quick Start**

Бърз старт Kiirjuhend Жылдам бастау Ātrās darba sākšanas rokasgrāmata Trumpasis vadovas Pornire rapidă Vodič za brzi početak

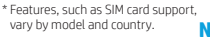

- \* Функции, като например поддръжката на SIM карта, се различават според модела и държавата.
- \* Funktsioonid nagu SIM-kaardi tugi erinevad sõltuvalt mudelist ja riigist.
- \* SIM картасын қолдау сияқты мүмкіндіктер үлгі мен елге байланысты өзге болуы мүмкін.
- \* Tādas funkcijas kā SIM kartes atbalsts atšķiras atkarībā no modela un valsts.
- \* Funkcijos, tokios kaip SIM kortelės palaikymas, skiriasi priklausomai nuo modelio ir šalies.
- \* Unele caracteristici, precum suportul pentru cartelă SIM, variază în funcţie de model şi de ţară/regiune.
- \* Funkcije kao što je podrška za SIM kartice zavise od modela i zemlje.

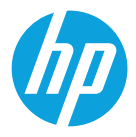

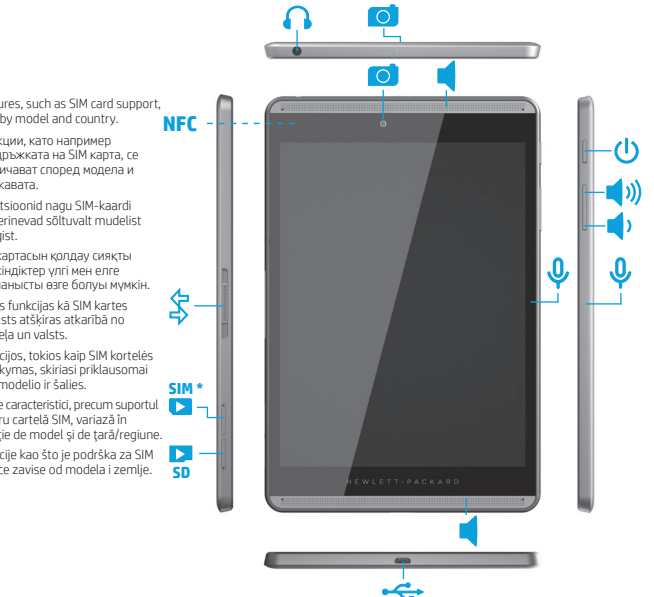

### **Table of Contents**

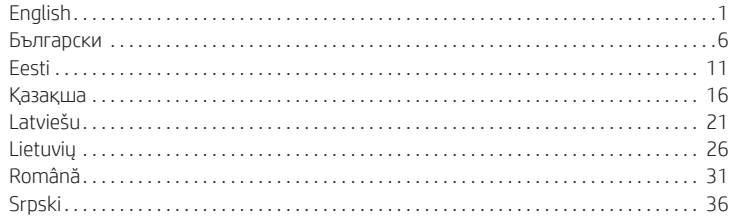

### <span id="page-1-0"></span>**Setting up your tablet**

- **1** If you purchased a nano SIM<br>card for your Internet data plan, install the SIM card in the SIM slot.\*
- \* Select models only.

**2** After charging the battery, press<br>and hold the power button  $\bigcup$  for about 2 seconds until the HP logo is displayed.

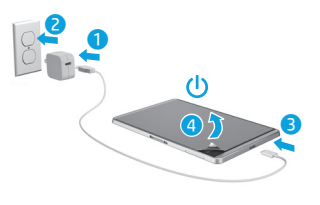

**IMPORTANT:** If the battery image is not displayed on the<br>screen, press the power button ( ) briefly to display the image, and then press and hold the power button  $\left(\mathbf{l}\right)$ until the logo is displayed.

**3** Follow the on-screen instructions to select a language and a wireless network.

 $\vec{\bm{e}}$ 

 $\begin{pmatrix} 0 \\ 0 \end{pmatrix}$ 

4

### **Using your tablet**

### **The Home screen**

- **All apps**—Displays a list of all œ apps installed. To configure your preferences, touch  $\binom{1}{11}$ , and then touch  $\bigcirc$ .
- **Back**—Opens the previous screen.
- **Home**—Opens or returns to the Home screen.
- **Recent apps**—Opens a list of apps used recently.

**NOTE:** The icons on the Home screen and the appearance of the Home screen may vary.

### **Search\***

**Search**—Allows you to type one or more keywords to search with the installed search app.

**Voice search**—Allows you to speak one or more keywords to search with the installed search app.

**\*** The search feature varies by model and country.

### **Use gestures**

The following gestures can be used with your tablet:

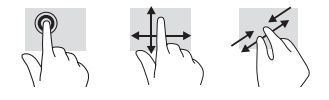

### **Use the pen**

You can use the pen directly on the tablet or on paper (select apps only), which is duplicated on the tablet.

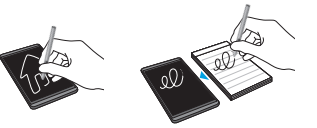

### **Touch to share files**

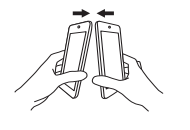

Tap the Near Field Communication (NFC) tapping area on the back of your tablet to the NFC tapping area of another NFC-enabled tablet to transfer files. A chime sounds when an NFC connection is detected.

### **Use GPS**

To access the GPS feature, touch  $\bullet$ , touch **Location**, touch **Mode**, and then select the Location mode you want.

### **Lock and unlock**

Lock-Press the power button (1). Unlock—Press the power button (1) to turn on the tablet, then place your finger on  $\boldsymbol{\Omega}$ and slide to the  $\blacksquare$  position.

### **Display apps, widgets, and notification**

Apps-Touch (iii), and then touch the **Apps** tab to see a list of all apps.

Widgets-Touch (...), and then touch the **Widgets** tab to see a list of all widgets. **Notification**—Swipe down from the top of the screen to see your notifications.

### **Change your tablet's view**

The Auto-rotate feature allows you to change your tablet's view. For landscape view, hold the tablet horizontally. For portrait view, hold the tablet vertically.

#### **NOTE:** Some apps do not rotate automatically.

To change the Auto-rotate setting, swipe down from the top to display notifications, and then touch **Auto-rotate**  $\otimes$  to lock or unlock the screen rotation.

### **Download apps from the Google Play™ Store\***

You must be connected to a wireless network and signed into a Google account before you can access the Play Store to download apps.

- 1. On the Home screen, touch  $\mathbf{m}$ , and then touch the **Play Store** app.
- 2. To search for an app, touch the **Search** icon and then type a keyword, or touch a category.
- 3. Scroll down to see the available apps, and then touch an app to select it.
- 4. Touch **Install**, and the app begins to download and install.
- \* Select models only.

### **Turn off the tablet**

Press and hold the power button  $\bigcup$ , touch **Power off**, and then touch **OK**. If your tablet becomes unresponsive, press and hold the power button  $\theta$  until the tablet turns off.

### **Back up your data**

HP strongly encourages you to periodically back up your personal data and media on your tablet to another computer, a dedicated storage device, or to the cloud using one of several commercially available solutions. For more information, you can access the user guide from the **HP User Guides** app.

### **Use a micro SD card**

Insert a micro SD card (purchased separately) in the micro SD slot.

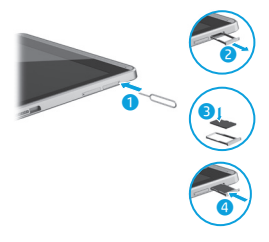

### **More HP resources**

#### **Resource Location**

#### **HP support**

- **•** Online chat with an HP technician.
- **•** Find telephone numbers.
- **•** Locate HP service center locations.

#### **Product Notices, Warranty, and User Guide**

- **•** Safety and regulatory information
- **•** The expressly provided HP Limited Warranty applicable to your tablet
- **•** Product documentation

**Serial number, product number, model number,**  On the back of the tablet **and IMEI (select models only)**

#### **Product description**

This product is a lightweight tablet and features a thin-panel display, processor, RAM, integrated battery pack, and an external AC adapter. This printed *Quick Start* guide identifies the hardware components of your tablet. The AC adapter has a rating of 100-240 V ac, 50/60 Hz, 0.3-1.0 A. You can access the latest user guide from the **HP User Guides** app.

#### **Specification**

The tablet operates on DC power, which can be supplied by an AC or a DC power source. The AC power source must be rated 100-240 V, 50/60 Hz.

**Note:** The tablet can operate on DC power using an industrystandard micro-B USB cable. The HP adapter included with your tablet is recommended for charging the tablet.

**Temperature** Operating: Metric, 0°C to 40°C; U.S., 32°F to 104°F

**Relative humidity (noncondensing)** Operating: 10% to 90%

#### **Regulatory information**

**Guide**.

Go to http://welcome.hp.com/support

On the Home screen, touch the **HP User Guides** app, touch **.**, select your **Region** and **Language**, and then select **HP Worldwide Limited Warranty and Technical Support**, **Product Notices**, or **User** 

For regulatory identification purposes, your product is assigned a Regulatory Model Number (RMN), HSTNH-C408M or HSTNH-C408MC. The RMN is located on the back of the tablet, and should not be confused with the marketing name (if any, etc.) or product numbers (HP P/N, etc.).

If required, regulatory markings for your country or region are located on the back of the unit, under the removable battery (if equipped), on the packaging, or elsewhere in this document. For more safety and regulatory information, refer to the *Product Notices* included with your tablet, accessible via the **HP User Guides** app.

#### **Product notices**

Some notices may not apply to your product.

One or more integrated wireless devices are installed in this device. In some environments, the use of wireless devices may be restricted. Such restrictions may apply on-board airplanes, in hospitals, near explosives, in hazardous locations, and so on. If you are uncertain of the policy that applies to the use of this product, ask for authorization to use it before you turn it on.

#### **Limited Warranty**

You can find the expressly provided HP Limited Warranty applicable to your product using the **HP User Guides** app. In some countries or regions, HP may provide a printed HP Limited Warranty in the box. For some countries or regions where the warranty is not provided in printed format, you may request a printed copy from http://www.hp.com/go/orderdocuments or write to:

North America: Hewlett-Packard, MS POD, 11311 Chinden Blvd. Boise, ID 83714, USA

Europe, Middle East, Africa: Hewlett-Packard, POD, Via G. Di Vittorio, 9 20063 Cernusco s/Naviglio (MI), Italy Asia Pacific: Hewlett-Packard, POD, P.O. Box 200 Alexandra Post Office, Singapore 911507

When you request a printed copy of your warranty, please include your product number, name, and postal address.

**Important:** Do NOT return your HP product to the addresses above. For U.S. support, go to http://www.hp.com/go/contactHP. For worldwide support, go to http://welcome.hp.com/country/us/en/wwcontact\_us.html.

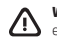

**WARNING:** To reduce the risk of electric shock or damage to the equipment, plug the AC adapter into an AC outlet that is easily accessible at all times.

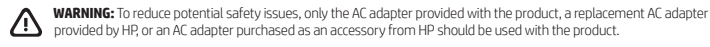

**WARNING:** To reduce the possibility of heat-related injuries or of overheating the tablet, do not place the tablet directly on your lap. Do not allow a soft surface, such as pillows or rugs or clothing, to block airflow. Also, do not allow the AC adapter to contact the skin or a soft surface, such as pillows or rugs or clothing, during operation. The tablet and the AC adapter comply with the user-accessible surface temperature limits defined by the International Standard for Safety of Information Technology Equipment (IEC 60950-1).

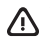

/!\

**WARNING:** To reduce the risk of fire or burns, do not disassemble, crush, or puncture; do not short external contacts; do not dispose of in fire or water.

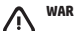

**WARNING:**  $\gg$  To prevent possible hearing damage, do not listen at high volume levels for long periods.

**IMPORTANT:** The battery(ies) in this product cannot be easily replaced by users themselves. Removing or replacing the battery could affect your warranty coverage. If a battery is no longer holding a charge, contact support. When a battery has reached the end of its useful life, do not dispose of the battery in general household waste. Follow the local laws and regulations in your area for battery disposal.

### <span id="page-4-0"></span>**Настройване на таблета**

**1** Ако сте закупили nano SIM карта за своя план за интернет данни, поставете SIM картата в слота за SIM карта.\*

\* Само при някои модели.

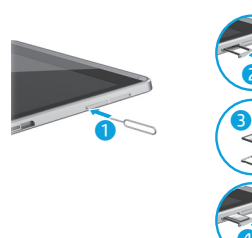

**2** След като заредите батерията, натиснете и задръжте бутона на захранването (!) за около 2 секунди, докато се появи емблемата на HP.

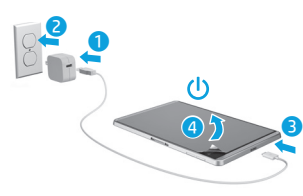

**ВАЖНО:** Ако изображението на батерията не се показва на екрана, натиснете за кратко бутона на захранването (1), за да се появи това изображение, след което натиснете и задръжте бутона на захранването (1), докато на екрана се появи емблема.

**3** Следвайте инструкциите на екрана, за да изберете език и безжична мрежа.

 $\vec{\bm{e}}$ 

4

### **Използване на вашия таблет**

#### **Началният екран**

- **Всички приложения** Показва æ списък с всички инсталирани приложения. За да конфигурирате своите предпочитания, докоснете , след което докоснете  $\bullet$ .
- **Назад** Отваря предишния екран.
- **Начало** Отваря или ви връща на началния екран.
- **Скорошни приложения** Отваря списък с приложения, използвани наскоро.

**ЗАБЕЛЕЖКА:** Иконите на началния екран и обликът на началния екран може да се различават.

#### **Търсене\***

**Търсене** – Дава възможност да въведете една или повече ключови думи за търсене с инсталираното приложение за търсене.

> **Гласово търсене** – Позволява ви да изговорите една или повече ключови думи за търсене с инсталираното приложение за търсене.

**\*** Функцията за търсене се различава според модела и държавата.

#### **Използване на жестове**

С таблета можете да използвате следните жестове:

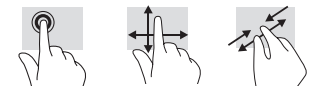

#### **Използване на писалката**

Можете да използвате писалката директно върху таблета или върху хартия (само при някои приложения), която се дублира върху таблета.

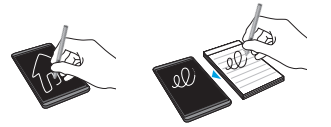

#### **Докосване за споделяне на файлове**

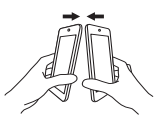

Натиснете областта за натискане на протокола за комуникация от близки разстояния (NFC) на гърба на таблета към NFC областта за натискане на друг използващ NFC таблет, за да прехвърляте файлове. Ще прозвучи камбанка, когато се открие NFC връзка.

#### **Използване на GPS**

За достъп до функцията за GPS докоснете  $\bullet$ докоснете **Местоположение**, докоснете **Режим**, след което изберете режима на местоположение, който желаете.

#### **Заключване и отключване**

**Заключване** – Натиснете бутона на захранването (1).

**Отключване** – Натиснете бутона на захранването (1), за да включите таблета, след което поставете пръста си върху и плъзнете към положението  $\mathbf G$ 

### **Още източници на информация на HP**

### **Показване на приложения, приспособления и известия**

Приложения – Докоснете (**iii)**, след което докоснете раздела **Приложения**, за да видите списък с всички приложения. Приспособления – Докоснете (.), след което докоснете раздела **Приспособления**, за да видите списък с всички приспособления. **Известия** – Плъзнете надолу от горната част на екрана, за да видите своите известия.

#### **Промяна на изгледа на таблета**

Функцията за автоматично завъртане ви позволява да променяте изгледа на таблета. За пейзажен изглед дръжте таблета хоризонтално. За портретен изглед дръжте таблета вертикално.

**ЗАБЕЛЕЖКА:** Някои приложения не се завъртат автоматично.

За да промените настройката за автоматично завъртане, плъзнете надолу от горната част, за да покажете уведомленията, след което докоснете **Автоматично завъртане** , за да заключите или отключите завъртането на екрана.

## **Изтегляне на приложения от Google Play™ Store\***

Трябва да сте свързани към безжична мрежа и да сте влезли в профил в Google, за да получите достъп до Play Магазин за изтегляне на приложения.

- 1. На началния екран докоснете  $\mathbb{R}$ , след което докоснете приложението **Play Магазин**.
- 2. За да търсите приложение, докоснете иконата **Търсене**, след което напишете ключова дума или докоснете категория.
- 3. Превъртете надолу, за да видите наличните приложения, след което докоснете дадено приложение, за да го изберете.

4. Докоснете **Инсталиране** и приложението започва да се изтегля и инсталира.

\* Само при някои модели.

### **Изключване на таблета**

Натиснете и задръжте бутона на захранването (<sup>1</sup>), докоснете **Изключване**, след което докоснете **OK**. Ако таблетът блокира, натиснете и задръжте бутона на захранването (1), докато таблетът се изключи.

#### **Архивиране на данните**

HP силно насърчава периодично да архивирате личните си данни и мултимедия от таблета на друг компютър, специално предназначено устройство за съхранение или в облака, като използвате едно от различните налични на пазара решения. За повече информация можете да осъществите достъп до ръководството за потребителя от приложението **Ръководства за потребителя на HP**.

### **Използване на micro SD карта**

Поставете micro SD карта (закупува се отделно) в micro SD слота.

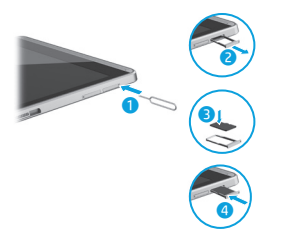

#### **Източник на информация Местоположение**

#### **Поддръжка на HP**

- **•** Проведете онлайн чат със специалист на HP.
- **•** Открийте телефонни номера.
- **•** Намерете местоположенията на сервизни центрове на НР.

#### **Декларации за продукта, гаранция и ръководство за потребителя**

- **•** Нормативна информация и информация за безопасност
- **•** Специално предоставената Ограничена гаранция на HP, приложима за вашия таблет **•** Документация на продукта

#### **Сериен номер, номер на продукт, номер на модел и IMEI номер (само при някои модели)**

#### **Описание на продукта**

Този продукт представлява лек таблет и разполага с дисплей с тънък панел, процесор, RAM памет, вградена батерия и външен променливотоков адаптер. Това печатно ръководство *Бърз старт* идентифицира хардуерните компоненти на вашия таблет. Променливотоковият адаптер има следните параметри: 100-240 V AC, 50/60 Hz, 0,3 A-1,0 A. Можете да получите достъп до най-новото ръководство за потребителя от приложението **Ръководства за потребителя на HP**.

#### **Характеристика**

Таблетът работи с правотоково захранване, което може да бъде доставено от променливотоков или правотоков източник на захранване. Променливотоковият захранващ източник трябва да е с параметри 100-240 V, 50/60 Hz.

**Забележка:** Таблетът може да работи с правотоково захранване, използвайки стандартен micro-B USB кабел. За зареждане на таблета се препоръчва адаптерът на HP, предоставен заедно с таблета.

**Температура** – При работа: Метрична система, 0°C до 40°C; САЩ, 32°F до 104°F **Относителна влажност (без кондензация)** – При работа: от 10% до 90%

На началния екран докоснете приложението **Ръководства за потребителя на HP**, докоснете , изберете своя **регион** и **език**, след което изберете **Световна ограничена гаранция и техническа поддръжка на НР**, **Декларации за продукта** или **Ръководство за потребителя**.

Посетете http://welcome.hp.com/support

На гърба на таблета

#### **Нормативна информация**

За целите на нормативното идентифициране на вашия продукт е зададен нормативен номер на модел (RMN), HSTNH-C408M или HSTNH-C408MC. RMN се намира на гърба на таблета и не трябва да се обърква с пазарното име (при наличие и т.н.) или с номера на продукта (номер на част на HP и т.н.).

Ако се изискват, нормативни маркировки за вашата държава или регион можете да откриете на гърба на устройството, под сменяемата батерия (ако я има като оборудване), в опаковката или някъде другаде в този документ. За повече нормативна информация и информация за безопасност направете справка с *Декларациите за продукта*, предоставени с таблета или достъпни чрез приложението

#### **Ръководства за потребителя на HP**.

#### **Декларации за продукта**

Някои декларации може да не се отнасят за вашия продукт.

Едно или повече интегрирани безжични устройства са инсталирани в това устройство. В някои среди употребата на безжични устройства може да е ограничена. Такива ограничения са възможни в самолети, болници, в близост до експлозиви, на опасни места и т.н. Ако не сте сигурни за съответните правила по отношение на употребата на този продукт, поискайте разрешение да го използвате, преди да го включите.

### <span id="page-6-0"></span>**Tahvelarvuti seadistamine**

#### **Ограничена гаранция**

Можете да намерите специално предоставената Ограничена гаранция на HP, приложима за продукта, като използвате приложението **Ръководства за потребителя на HP**. Възможно е в някои страни или региони HP да предоставя отпечатана ограничена гаранция на HP в кутията. В някои страни или региони, където не се предоставя отпечатана гаранция, може да направите заявка за печатно копие на http://www.hp.com/go/orderdocuments или да пишете на:

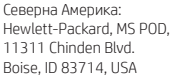

Европа, Близкия Изток, Африка: Hewlett-Packard, POD, Via G. Di Vittorio, 9 20063 Cernusco s/Naviglio (MI), Italy

Азиатско-тихоокеански регион: Hewlett-Packard, POD, P.O. Box 200 Alexandra Post Office, Singapore 911507

Когато подавате заявка за печатно копие на гаранцията, включете номера на продукта, своето име и пощенски адрес.

**ВАЖНО:** НЕ връщайте своя продукт на HP на адресите по-горе. За поддръжка в САЩ отидете на адрес http://www.hp.com/go/contactHP. За поддръжка по света отидете на адрес http://welcome.hp.com/country/us/en/wwcontact\_us.html.

**ПРЕДУПРЕЖДЕНИЕ:** За да намалите риска от електрически удар, пожар или повреда на оборудването, включвайте променливотоковия адаптер към електрически контакт, който е лесно достъпен по всяко време.

**ПРЕДУПРЕЖДЕНИЕ:** За да намалите потенциални проблеми с безопасността, използвайте само променливотоковия адаптер, предоставен с продукта, резервен променливотоков адаптер от HP или закупен като аксесоар променливотоков адаптер на HP.

**ПРЕДУПРЕЖДЕНИЕ:** За да намалите опасността от изгаряне на кожата или прегряване на таблета, не поставяйте таблета направо в скута си. Не допускайте меки повърхности, като например възглавници, килими или дрехи, да блокират въздушния поток. Също така не позволявайте по време на работа променливотоковият адаптер да докосва кожата или мека повърхност, като например възглавници, постелки или дрехи. Таблетът и променливотоковият адаптер отговарят на ограниченията за температура на повърхността, достъпна за потребителя, определени от Международния стандарт за безопасност на изчислителната техника (IEC 60950-1).

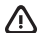

**ПРЕДУПРЕЖДЕНИЕ:** За да намалите риска от пожар или изгаряния, не разглобявайте, удряйте или пробивайте; не свързвайте на късо външните контакти; не изхвърляйте батерията в огън или вода.

**ПРЕДУПРЕЖДЕНИЕ:** За да предотвратите възможно увреждане на слуха, не слушайте силно увеличен звук за продължителен период.

**ВАЖНО:** Батерията (или батериите) в този продукт не може лесно да се сменя от самите потребители. Изваждането или смяната на батерията може да засегне вашето гаранционно покритие. Ако батерията вече не задържа заряд, свържете се с отдела за поддръжка. Когато батерията е достигнала края на своя експлоатационен цикъл, не я изхвърляйте при общите домакински отпадъци. Съблюдавайте местните закони и разпоредби за изхвърляне на батерии.

**1** Kuite ostsite interneti andmeplaani jaoks nanoSIMkaardi, paigaldage SIM-kaart SIM-kaardi pessa.\*

\* Ainult teatud mudelitel.

**2** Pärast aku laadimist vajutage ja<br>hoidke toitenuppu **U** umbes 2 sekundit all, kuni ilmub HP logo.

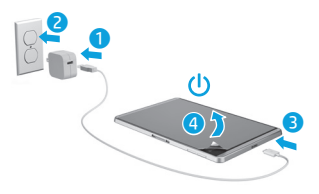

**NB!** Kui aku kujutist ekraanile ei ilmu, vajutage kujutise kuvamiseks korraks toitenuppu (1) seejärel hoidke toitenuppu (<sup>1</sup>) all seni, kuni ilmub logo.

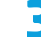

**3** Järgige keele ja traadita võrgu valimiseks ekraanijuhiseid.

4

 $\vec{\bm{e}}$ 

 $\bullet$   $\bullet$ 

**10** Български Eesti **11**

### **Tahvelarvuti kasutamine**

### **Avakuva**

**Kõik rakendused** — kuvatakse (::) kõigi installitud rakenduste loend. Eelistuste konfigureerimiseks puudutage  $\bigcirc$  ja seejärel puudutage  $\bullet$ .

**Tagasi** — avatakse eelmine kuva.

- **Avakuva** avab avakuva või naaseb avakuvale.
- **Hiljutised rakendused** avatakse hiliuti kasutatud rakenduste loend.

**MÄRKUS.** Avakuva ikoonid ja avakuva ilme võivad erineda.

### **Otsing\***

**Otsing** — võimaldab teil sisestada installitud otsingurakendusega otsimiseks ühe või mitu võtmesõna.

> **Häälotsing** — võimaldab installitud otsingurakendusega otsimiseks öelda vähemalt ühe võtmesõna.

**\*** Otsingufunktsioon erineb olenevalt mudelist ja riigist.

### **Žestide kasutamine**

Tahvelarvutit on võimalik kasutada järgmiste žestide abil:

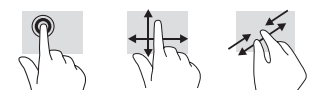

### **Pliiatsi kasutamine**

Saate pliiatsit kasutada vahetult tahvelarvutil või paberil (ainult teatud mudelid), mis on tahvelarvutiga dubleeritud.

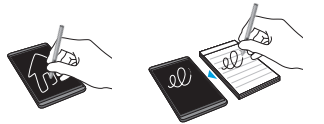

### **Puudutamine andmete jagamiseks**

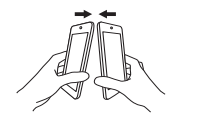

Koputage andmete vahetamiseks tahvelarvuti tagaküljel asuval ähiväljaside (NFC) koputusalal teise NFC-toega tahvelarvutiga. NFC-ühenduse tuvastamisel kõlab heli.

### **GPS-i kasutamine**

GPS-i funktsiooni kasutamiseks puudutage puudutage **Asukoht**, puudutage **Režiim** ja seejärel valige soovitud asukoharežiim.

### **Lukustamine ja vabastamine**

Lukustamine — vaiutage nuppu (1). **Vabastamine** — vajutage tahvelarvuti sisselülitamiseks toitenuppu (1), seejärel asetage sõrm $\Omega$  ja libistage asendisse  $\Omega$ .

### **Rakenduste, vidinate ja teavituse kuvamine**

**Rakendused** — puudutage (iii), seejärel puudutage vahekaarti **Rakendused**, et näha kõigi rakenduste loendit.

**Vidinad** — puudutage (m), seejärel puudutage vahekaarti **Vidinad**, et näha kõigi vidinate loendit. **Teavitus** — teavituste nägemiseks tõmmake sõrmega ekraani ülaosast alla.

### **Tahvelarvuti kuvasätete muutmine**

Automaatpööramise funktsiooni abil saate tahvelarvuti kuva paigutust muuta. Rõhtpaigutuse jaoks hoidke arvutit horisontaalselt. Püstpaigutuse jaoks hoidke arvutit vertikaalselt.

**MÄRKUS.** Osad rakendused ei pöördu automaatselt.

Automaatpööramise sätete muutmiseks nipsake ülevalt alla, et kuvada teavitused, ja seejärel puudutage **Automaatpööramine**  $\Diamond$  ekraani pööramise lukustamiseks või vabastamiseks.

### **Rakendusi saate laadida alla veebipoest Google Play™ Store\***

Enne Play Store'i avamist rakenduste allalaadimiseks peate looma traadita võrguühenduse ja logima oma Google'i kontole.

- 1. Puudutage avakuval , ja seejärel puudutage rakendust **Play Store**.
- 2. Rakenduse otsimiseks puudutage ikooni **Otsing**, sisestage võtmesõna või puudutage kategooriat.
- 3. Saadaolevate rakenduste nägemiseks kerige alla, rakenduse valimiseks puudutage seda.

4. Puudutage valikut **Installi** ning rakendus laaditakse alla ja installitakse.

\* Ainult teatud mudelitel.

### **Tahvelarvuti väljalülitamine**

Vajutage ja hoidke toitenuppu all  $\left(\cdot\right)$ , puudutage valikut **Lülita välja** ja seejärel puudutage valikut **OK**. Kui teie tahvelarvuti hangub, vajutage ja hoidke toitenuppu  $\left(\cdot\right)$ . kuni tahvelarvuti välja lülitub.

### **Talletatud teabe varundamine**

HP soovitab teil tungivalt varundada oma tahvelarvuti isiklikud andmed ja meediumid teise arvutisse, selleks ette nähtud mäluseadmele või pilve, kasutades selleks mõnda kaubanduses saadaval olevat lahendust. Lisateabe saamiseks avage kasutusjuhend rakendusest **HP kasutusjuhendid**.

#### **microSD-kaardi kasutamine**

Sisestage mikroSD-kaart (eraldi ostetav) mikroSD-kaardi pessa.

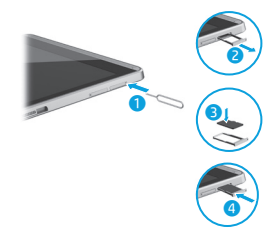

### **Veel HP ressursse**

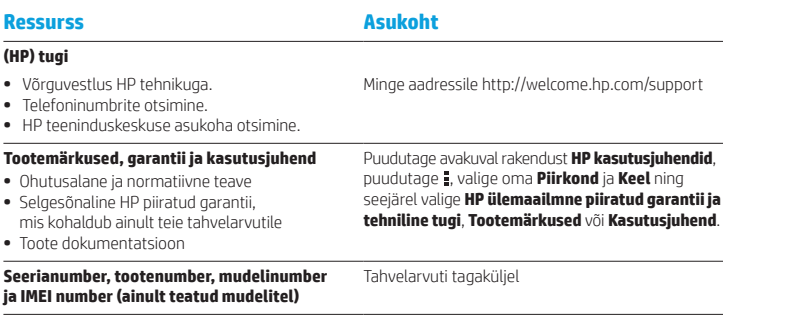

#### **Toote kirjeldus**

Toode on kerge tahveltelefon ja sellel on õhukese paneeliga ekraan, protsessor, RAM, integreeritud akupakett ja väline vahelduvvooluadapter. Käesolevas trükitud *Kiirjuhendis* on esitatud teie tahvelarvuti riistvarakomponendid. Vahelduvvooluadapteri nimiandmed on 100–240 V AC; 50–60 Hz; 0,3–1,0 A. Uusima kasutusjuhendi leiate, kui kasutate rakendust **HP kasutusjuhendid**.

#### **Spetsifikatsioon**

Tahvelarvuti töötab alalisvoolutoitel, mida on võimalik saada nii vahelduv- kui ka alalisvooluallikast. Vahelduvvooluallika nimiväärtused peavad olema 100–240 V, 50/60 Hz.

**Märkus.** Tahvelarvutit saab kasutada alalisvoolutoitel tööstusstandardse micro-A või micro-B USB-kaabli abil. Tahvelarvuti laadimiseks soovitame kasutada müügikomplekti kuuluvat HP adapterit.

**Temperatuur** töörežiimis: meetermõõdustikus, 0° kuni 40 °C; USA mõõdustikus, 32 °F kuni 104 °F

**Suhteline õhuniiskus (mittekondenseeruv)** töörežiimis: 10 kuni 90%

#### **Normatiivteave**

Normatiivsetel tuvastamiseesmärkidel on teie tootele antud normatiivne tootekood, HSTNH-C408M või HSTNH-C408MC. Normatiivne tootekood asub tahvelarvuti tagaküljel ja seda numbrit ei tohiks segamini ajada toote nime (kui see on olemas) või toote numbriga (HP P/N, jne).

Normatiivne märgistus asub toote tagaküljel, teisaldatava aku all (olemasolul), pakendil või kusagil mujal käesolevas dokumendis. Rohkem ohutusalast ja normatiivset teavet leiate tahvelarvutiga kaasas olevatest *Tootemärkustest*, mida saab vaadata rakendusega **HP kasutusjuhendid**.

#### **Tootemärkused**

Osa märkustest ei pruugi teie toote korral kehtida. Selles seadmes on installitud veel üks integreeritud traadita ühendusega seade. Mõnes keskkonnas võib traadita ühenduse seadmete kasutamine olla piiratud. Sellised piiranguid võidakse rakendada lennuki pardal, haiglates, lõhkeainete läheduses, ohtlikes kohtades jne. Kui te pole selle seadme kasutamisele kohaldatavas korras kindel, tuleks teil enne seadme sisselülitamist selle kasutamiseks luba küsida.

#### **Piiratud garantii**

Leiate teie tootele kehtiva HP piiratud garantii, kasutades rakendust **HP kasutusjuhendid**. Mõne riigi või piirkonna puhul on pakendis kaasas trükitud HP piiratud garantii. Riigi või piirkonna puhul, kus trükitud garantiid kaasas pole, saate trükitud koopia hankida veebiaadressilt http://www.hp.com/go/orderdocuments või kirjutades HP-le järgmisel aadressil:

Põhja-Ameerika: Hewlett-Packard, MS POD, 11311 Chinden Blvd. Boise, ID 83714, USA

Euroopa, Lähis-Ida, Aafrika: Hewlett-Packard, POD, Via G. Di Vittorio, 9 20063 Cernusco s/Naviglio (MI), Italy

Aasia, Vaikse ookeani piirkond: Hewlett-Packard, POD, P.O. Box 200 Alexandra Post Office, Singapore 911507

Kui soovite oma garantii trükitud koopiat, lisage oma tootenumber, nimi ja postiaadress.

**NB!** ÄRGE tagastage oma HP tooteid nimetatud aadressidel. USA toe kontaktandmed leiate veebiaadressilt http://www.hp.com/go/ contactHP. Rahvusvahelise toe kontaktandmed leiate veebiaadressilt http://welcome.hp.com/country/us/en/wwcontact\_us.html.

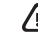

**HOIATUS!** Et vähendada elektrilöögi või seadmekahjustuse riski, ühendage vahelduvvooluadapter vahelduvvoolu pistikupessa, millele pääseb igal ajal juurde.

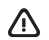

**HOIATUS!** Võimalike ohtude vähendamiseks peaks tootega kasutama ainult tootega kaasasolevat või HP-lt tarvikuna soetatud vahelduvvooluadapterit või HP tarnitud vahelduvvoolu asendusadapterit.

**HOIATUS!** Kuumusest tulenevate vigastuste või tahvelarvuti ülekuumenemise vältimiseks ärge hoidke tahvelarvutit süles. Ärge laske pehmetel pindadel (näiteks padjad, vaibad või riietusesemed) õhuavasid blokeerida. Samuti ärge hoidke arvuti kasutamisel vahelduvvooluadapterit vastu nahka või pehme pinnaga objekti (näiteks padjad, vaip või riietusese). Tahvelarvuti ja vahelduvvooluadapter vastavad infotehnoloogiaseadmete rahvusvahelises ohutusstandardis "International Standard for Safety of Information Technology Equipment" (IEC 60950-1) sätestatud välispinna temperatuuri nõuetele.

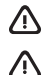

**HOIATUS!** Tule- või põletusohu vähendamiseks ärge võtke akut lahti, ärge purustage ega torgake seda. Ärge lühistage väliskontakte. Ärge visake akut tulle ega vette.

**HOIATUS!** Võimaliku kuulmiskahjustuse vältimiseks ärge kuulake valju helitugevusega heli pikema perioodi jooksul.

**NB!** Selle toote akut/akusid ei ole kasutajal võimalik lihtsasti vahetada. Kui aku eemaldate või välja vahetate, võidakse garantiitingimusi muuta. Kui aku ei hoia enam laengut, võtke ühendust toega. Kui aku kasulik tööiga saab läbi, siis ärge pange seda olmejäätmete hulka. Järgige akude käitlemist puudutavaid kohalikke seadusi ja eeskirju.

### <span id="page-9-0"></span>**Планшеттің параметрлерін орнату**

- **1** Егер Internet қызметтері үшін нано-<br>SIM картасы сатып алынған болса, картаны SIM картасының ұясына орнатыңыз.\*
- \* Тек таңдаулы үлгілерде.

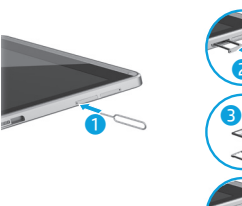

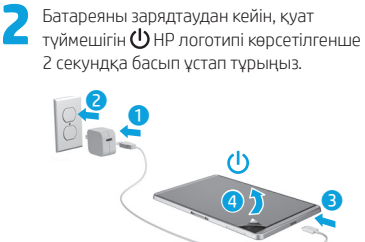

**МАҢЫЗДЫ:** Егер батарея суреті көрсетілмесе, кескінді көрсету үшін қуат түймешігін  $\theta$  тез басып қалыңыз, одан кейін логотип экранға шыққанша, қуат түймешігін (!) басып ұстап тұрыңыз.

**3** Тіл және сымсыз желіні таңдау үшін, экрандағы нұсқауларды орындаңыз.

4

 $\vec{\bm{e}}$ 

#### **Өндіруші жəне өндіру мерзімі**

Hewlett-Packard Company, Мекен-жайы: 3000 Hanover Street, Palo Alto, California 94304, U.S.

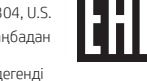

Өнімнің жасалу мерзімін табу үшін, өнімнің қызмет көрсету жапсырмасындағы 10 таңбадан тұратын сериялық нөмірін қараңыз. 4-ші, 5-ші жəне 6-шы сандар өнімнің жасалған жылы мен аптасын көрсетеді. 4-ші сан жылын көрсетеді, мысалы «3» саны «2013» дегенді білдіреді. 5-ші жəне 6-шы сандары берілген жылдың қай аптасында жасалғанын көрсетеді, мысалы «12» саны «12-ші» апта дегенді білдіреді.

#### **Жергілікті өкілдіктері**

#### **Қазақстан**

**HP Қазақстан:** ЖШС «Хьюлетт-Паккард (К)», Қазақстан, Алматы қ., Бостандық ауданы, Тимирязев к-сі, 28В, тел./факс: +7 (727) 355 35 50, +7 (727) 355 35 51

### **Планшетті пайдалану**

### **Негізгі экран**

- **Все приложения (Барлық**  æ **бағдарламалар)** – Орнатылған барлық бағдарламалардың тізімін көрсетеді. Tаңдаулы параметрлерді реттеу үшін белгішесін басып, одан кейін белгішесін түртіңіз.
- **Назад (Кері)**  Алдыңғы экранды ашады.
- **Главный (Басты)**  белгішесі Главный (Басты) экранын ашады немесе негізгі экранға оралады.
- **Недавно открытые приложения (Соңғы рет ашылған бағдарламалар)** – Соңғы рет ашылған бағдарламалар тізімін ашады.

**ЕСКЕРТПЕ:** Басты экрандағы белгішелердің және Басты экранның көрінісі басқаша болуы мүмкін.

### **Іздеу\***

**Поиск (Іздеу)** – орнатылған іздеу бағдарламасы көмегімен іздеу үшін, бір немесе бірнеше кілт сөзін теруге мүмкіндік береді.

## **Голосовой поиск (Дыбыстық іздеу)** –

орнатылған іздеу бағдарламасы көмегімен іздеу үшін, бір немесе бірнеше кілт сөзді сөйлеуге мүмкіндік береді.

**\*** Іздеу мүмкіндігі үлгі мен елге байланысты өзгеше болуы мүмкін.

### **Қимылдарды пайдалану**

Мына қимылдар планшетте жұмыс істейді:

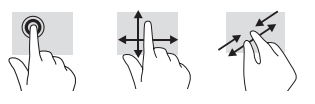

### **Қаламды пайдалану әдісі**

Қаламды планшетте немесе қағазда (бұл планшетте те көрсетіледі, тек таңдаулы үлгілерде) тікелей пайдалануға болады.

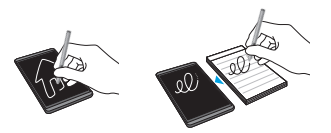

### **Файлдарды ортақ пайдалану үшін түрту**

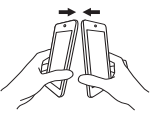

Файлдарды беру үшін планшетіңіздің артқы жағындағы NFC түрту аймағымен NFC мүмкіндігі қосылған басқа планшеттің NFC түрту аймағын басыңыз. NFC қосылымы анықталғанда, қоңырау дыбысы естіледі.

### **GPS қызметін пайдалану**

GPS мүмкіндігін пайдалану үшін, белгішесін басып, **Местоположение** (Орналасу орны) пәрменін таңдап, **Режим** пәрменін басыңыз, одан кейін қажет табу режимін таңдаңыз.

### **Құлыптау және құлып алу**

**Блокировка (Құлыптау)** – Қуат түймешігін (<sup>1</sup>) басыңыз.

**Разблокировать (Құлып алу)** – планшетті қосу үшін қуат түймешігін  $\left(\cdot\right)$  басып, саусағыңызды  $\left.\right\}$ белгішесіне орналастырыңыз және саусақты позициясына жылжытыңыз.

### **Бағдарламалар, виджеттер мен хабарландыруларды көрсету**

#### **Приложения (Бағдарламалар)** –

Бағдарламалардың тізімін көрсету үшін белгішесін түртіп, одан кейін **Приложения** (Бағдарламалар) қойыншасын басыңыз.

**Виджеты (Виджеттер)** – Виджеттердің тізімін көрсету үшін белгішесін түртіп, одан кейін **Виджеты** (Виджеттер) қойыншасын басыңыз.

#### **Уведомления (Хабарландырулар)** –

Хабарландыруларды көру үшін, саусақты экранның жоғарғы жиегінен төменге қарай жылжытыңыз.

### **Планшеттің көрінісін өзгерту**

Автоматты бұру мүмкіндігі планшеттің көру бағдарын өзгертуге мүмкіндік береді. Альбомдық көріністі орнату үшін планшетті көлденең ұстаңыз. Портреттік көріністі орнату үшін планшетті тік ұстаңыз.

**ЕСКЕРТПЕ:** Кейбір бағдарламаларда экран автоматты түрде бұрылмайды.

Автоматты түрде бұру мүмкіндігінің параметрлерін өзгерту үшін, саусағыңызды үстінен төмен қарай сырғытыңыз, одан кейін экранды бұру мүмкіндігін құлыптау немесе құлып алу үшін **Автоповорот экрана** (Экранды бұру) белгішесін түртіңіз.

### **Бағдарламаларды Google Play™ дүкенінен\* жүктеп алу**

Бағдарламаларды жүктеу үшін, Play дүкеніне кірудің алдында, сымсыз желіге қосылып, Google есептік жазбасына кіру қажет.

- 1. Басты экранда белгішесін түртіп, одан кейін **Play Store** (Play дүкені) бағдарламасын басыңыз.
- 2. Бағдарламаны табу үшін, **Поиск** (Іздеу) белгішесін түртіп, одан кейін кілт сөзін теріңіз немесе іздеу нәтижесін қысқарту үшін санатты таңдаңыз.
- 3. Бар бағдарламаларды көру үшін төмен жылжытыңыз және бағдарламаны түртіп, оны таңдаңыз.
- 4. **Установить** (Орнату) белгішесін түртіңіз де, бағдарламасы жүктеліп орнатылады.
- \* Тек таңдаулы үлгілерде.

#### **Планшетті өшіріңіз**

Қуат түймешігін  $\bigcup$  басып ұстап тұрыңыз және **Выключение** (Өшіру) пәрменін таңдаңыз, одан кейін **OK** түймешігін басыңыз. Планшетіңіз жауап бермесе, қуат түймешігін (<sup>1</sup>) планшет өшірілгенше басып ұстап тұрыңыз.

### **Ақпараттың сақтық көшірмесін жасау**

HP компаниясы дыбыстық планшеттегі жеке ақпарат пен медиа құралдарыңыздың сақтық көшірмесін басқа компьютерде, арнаулы сақтау құрылғысында немесе бұлтта бірнеше коммерциялық шешімдердің біреуі арқылы жүйелі түрде жасап отыруды ұсынады. Қосымша ақпарат алу үшін, **Руководства пользователя НР** (НР пайдаланушы нұсқаулықтары) бағдарламасы арқылы пайдаланушы нұсқаулығын таңдаңыз.

#### **Шағын SD картасын пайдалану**

Шағын SD картасын (бөлек сатып алынады) SD ұясына енгізіңіз.

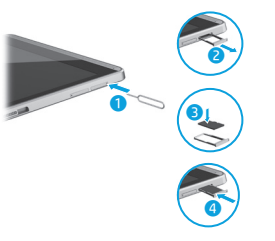

### **Қосымша HP ресурстары**

#### **Ресурс Орналасу орны**

#### **НР қолдау қызметі**

- **•** HP маманымен желіде сөйлесу.
- **•** Телефон нөмірлерін табу.
- **•** HP қызмет көрсету орталығының мекенжайларын табу.

#### **Өнім туралы ақпарат, кепілдік және пайдаланушы нұсқаулығы**

- **•** Сақтық және нормативтік ақпарат
- **•** Планшетіңізге қатысты қолданылатын арнайы ескерілген НР Шектеулі кепілдігі
- **•** Өнім құжаттары

#### **Сериялық нөмір, өнім нөмірі, үлгі нөмірі мен IMEI нөмірі (тек таңдаулы үлгілерде)**

#### **Өнім сипаттамасы**

Бұл өнім – салмағы жеңіл планшет. Оның жұқа панельді дисплейі, процессоры, RAM, кірістірілген батарея бумасы және сыртқы айнымалы ток адаптері бар. Планшеттің аппараттық құралының бөліктері осы басылған Жылдам бастау нұсқаулығында анықталады. Айнымалы ток адаптерінің сипаттары: 100-240 В (айнымалы ток), 50/60 Гц, 0,3-1,0 A. Пайдаланушы нұсқаулығының ең соңғы нұсқасын **Руководства пользователя НР** (НР пайдаланушы нұсқаулықтары) бағдарламасы арқылы ашыңыз.

#### **Техникалық сипаттамасы**

Планшет айнымалы немесе тұрақты ток көзінен келетін тұрақты ток арқылы жұмыс істейді. Айнымалы ток көзі 100-240 В, 50/60 Гц шамасында болуы керек.

**Ескертпе:** Өндірісте стандарт ретінде қолданылатын шағын-В USB кабелі арқылы планшет тұрақты ток қуатында жұмыс істейді. Планшетті бірге берілетін HP адаптері арқылы зарядтау ұсынылады.

**Температура** Пайдалануға болатын: Метриялық өлшеу жүйесі, 0°C – 40°C; АҚШ-та қолданылатын өлшеу жүйесі, 32°F – 104°F

**Салыстырмалы ауа ылғалдылығы (конденсацияланбайтын)**, Пайдалануға болатын: 10% – 90%

#### Негізгі экранда **Руководства пользователя НР** (НР пайдаланушы нұсқаулықтары) бағдарламасын түртіп, белгішесін басып, қажет **аймақ** пен **тілді** таңдаңыз, одан кейін **Всемирная ограниченная гарантия НР и техническая поддержка** (HP Әлемдік шектеулі кепілдік пен техникалық қолдау), **Информация о продукте** (Өнім туралы ақпарат) немесе **Руководство пользователя** (Пайдаланушы нұсқаулығы) пәрменін таңдаңыз.

http://welcome.hp.com/support веб-торабына өтіңіз.

Планшеттің артқы жағында

#### **Нормативтік ақпарат**

Занлы турле идентификациялау үшін, өніміңізге HSTNH-C408M немесе HSTNH-C408MC сияқты нормативтік үлгі нөмірі (RMN) тағайындалады. Нормативтік үлгі нөмірі (RMN) планшеттің артқы жағында орналасады. Оны нарық атауымен (егер қолданылса,) немесе өнім нөмірлерімен (HP P/N, т.б.) шатастырмау қажет.

Қажет болса, еліңіз бен аймағыңызға арналған нормативтік таңбалар құрылғының артқы жағында, алмалы батареяның астында (егер қолданылса), орамада немесе осы құжатта орналасады. Толық сақтық және нормативтік ақпаратты алу үшін, **Руководства пользователя НР** (НР пайдаланушы нұсқаулықтары) бағдарламасы арқылы ашылатын

және планшетпен бірге берілетін Өнім туралы ақпарат кітапшасын қараңыз.

#### **Өнім туралы ақпарат**

Хабарламалардың кейбіреулері бұл өнімге қатысты қолданылмауы мүмкін.

Кірістірілген бір немесе бірнеше сымсыз құрал осы құрылғыға орнатылған. Кейбір орталарда сымсыз құрылғыларды қолдану шектеулі болуы мүмкін. Бұл шектеулер ұшақ бортында, ауруханаларда, жарылыс заттарының қасында, қауіпті жерлерде және т.б. жерлерде қолданылуы мүмкін. Егер белгілі бір құрылғыны қолдану бойынша ережелерді нақты білмесеңіз, оны қолданудан бұрын рұқсат сұраңыз.

### <span id="page-11-0"></span>**Planšetdatora iestatīšana**

#### **Шектеулі кепілдік**

Өніміңізге қатысты қолданылатын арнайы ескерілген HP Шектеулі кепілдігін **Руководства пользователя НР**  (НР пайдаланушы нұсқаулықтары) бағдарламасы арқылы табуға болады. Кейбір елдерде немесе аймақтарда НР компаниясы басылған НР шектеулі кепілдігін қорапта ұсынады. Кепілдік басып шығарылған пішімде берілмеген кейбір елдерде немесе аймақтарда басып шығарылған көшірмені http://www.hp.com/go/orderdocuments торабында сұрауға немесе мына мекенжайға жазуға болады:

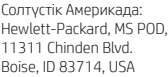

Еуропа, Таяу Шығыс, Африка: Hewlett-Packard, POD, Via G. Di Vittorio, 9 20063 Cernusco s/Naviglio (MI), Italy

Азиялық Тыныс Мұхит аймағы: Hewlett-Packard, POD, P.O. Box 200 Alexandra Post Office, Singapore 911507

Кепілдіктің басылған нұсқасына тапсырыс қою кезінде, өнім нөмірін, атыңызды және пошталық мекен-жайыңызды беруді ұмытпаңыз.

**МАҢЫЗДЫ:** НР өнімін жоғарыда берілген мекенжайға ҚАЙТАРМАҢЫЗ. АҚШ-та қолдау қызметін пайдалану үшін, http://www.hp.com/go/contactHP веб-торабына өтіңіз. Дүние жүзі бойынша қолдауды алу үшін http://welcome.hp.com/country/us/en/wwcontact\_us.html веб-торабына өтіңіз.

**АБАЙ БОЛЫҢЫЗ!** Электр тогының соғу немесе жабдықты зақымдау қаупін азайту үшін, айнымалы ток адаптерін барлық уақытта қолыңыз оңай жететін жердегі айнымалы ток розеткасына жалғаңыз.

**АБАЙ БОЛЫҢЫЗ!** Мүмкін сақтық шараларына қатысты мәселелерді болдырмау үшін, өніммен қамтамасыз етілетін айнымалы ток адаптерін, HP қамтамасыз ететін ауыстырғыш айнымалы ток адаптерін немесе HP компаниясынан сатып алынған айнымалы ток адаптерін ғана пайдаланыңыз.

**АБАЙ БОЛЫҢЫЗ!** Қызып кетуге байланысты зақымдарды немесе планшеттің қатты қызып кету жағдайын азайту үшін, планшетті тізеңізге қоймаңыз. Жастық, кілем немесе мата сияқты жұмсақ беттің ауа ағынын бөгеуіне жол бермеңіз. Компьютермен жұмыс істеу кезінде айнымалы ток адаптерінің дене немесе жастық, кілем немесе киім сияқты жұмсақ заттармен қатынасуына да жол бермеңіз. Планшет және айнымалы ток адаптері ақпараттық технология жабдығы қауіпсіздігінің халықаралық стандарты (IEC 60950-1) арқылы белгіленетін пайдаланушыға рұқсат етілген беткей температурасына сай өндірілген.

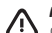

**АБАЙ БОЛЫҢЫЗ!** Өрт шығу немесе күйік алу қаупін азайту үшін бөлшектемеңіз, бұзбаңыз немесе теспеңіз; сыртқы түйіспелерді қысқа тұйықтамаңыз; отқа немесе суға тастамаңыз.

**АБАЙ БОЛЫҢЫЗ!** Есту қабілетін зақымдамау үшін, ұзақ уақыт ішінде қатты дауыста тыңдамаңыз.

**МАҢЫЗДЫ:** Осы құрылғыдағы батареяны (батареяларды) пайдаланушы арқылы оңай ауыстыруға болмайды. Батареяны алу немесе ауыстыру кепілдік күшіне әсер етуі мүмкін. Егер батареяның заряды тез бітетін болса, қолдау қызметімен хабарласыңыз. Батареяны пайдалану мерзімі аяқталғанда, оны жалпы үй қалдықтарымен бірге қоқысқа тастамаңыз. Батареяны қоқысқа тастау кезінде, жергілікті заңдарды және аймағыңызда қолданылатын ережелерді орындаңыз.

**1** Ja esat iegādājies nano SIM karti savam interneta datu plānam, ievietojiet SIM karti SIM kartes slotā.\*

\* Tikai atsevišķiem modeļiem.

**2** Kad akumulators ir uzlādēts, turiet nospiestu strāvas pogu  $\bullet$  aptuveni divas sekundes, līdz tiek parādīts HP logotips.

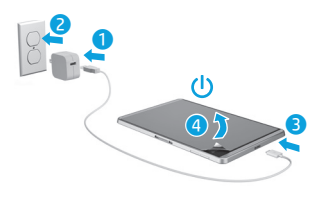

**SVARĪGI!** Ja ekrānā netiek parādīts akumulatora attēls, īsi nospiediet strāvas pogu (1), lai tiktu parādīts attēls, un pēc tam nospiediet un turiet strāvas pogu  $\left(\mathsf{I}\right)$ , līdz tiek parādīts logotips.

**3** Izpildiet ekrānā redzamās instrukcijas, lai atlasītu valodu un bezvadu tīklu.

 $\vec{\bm{e}}$ 

4

 $\bullet$   $\bullet$ 

### **Planšetdatora lietošana**

### **Sākuma ekrāns**

- **Visas programmas** tiek parādīts (::) visu instalēto lietojumprogrammu saraksts. Lai konfigurētu savas preferences, pieskarieties pie un pēc tam pieskarieties pie  $\bullet$ .
- **Atpakaļ** atver iepriekšējo ekrānu.
- **Sākums** atver sākuma ekrānu vai atgriežas tajā.
- **Nesen lietotās programmas** atver nesen lietoto lietojumprogrammu sarakstu.

**PIEZĪME.** Sākuma ekrānā redzamās ikonas un sākuma ekrāna izskats var atšķirties.

### **Meklēšana\***

**Meklēšana** — ievadiet vienu vai vairākus atslēgvārdus, lai meklētu, izmantojot instalēto meklēšanas programmu.

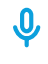

- **Balss meklēšana** izrunājiet vienu vai vairākus atslēgvārdus, lai meklētu, izmantojot instalēto meklēšanas programmu.
- **\*** Meklēšanas līdzeklis atšķiras atkarībā no modeļa un valsts.

### **Žestu lietošana**

Planšetdatora ekrānā var veikt šādus žestus:

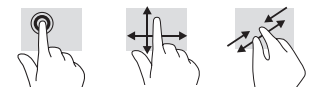

### **Pildspalvas lietošana**

Pildspalvu var lietot tieši uz planšetdatora vai papīra (tikai atsevišķām programmām), kas ir dublēts planšetdatorā.

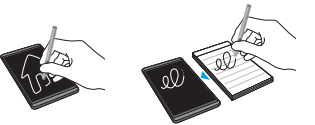

### **Pieskarieties, lai kopīgotu failus**

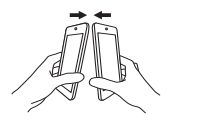

Lai pārsūtītu failus, pieskarieties ar tuva darbības lauka sakaru (Near Field Communication — NFC) pieskārienlaukumu, kas atrodas planšetdatora aizmugurē, cita NFC planšetdatora pieskārienlaukumam. Kad ir noteikts NFC savienojums, atskan signāls.

### **GPS lietošana**

Lai piekļūtu GPS funkcijai, pieskarieties pie , pieskarieties pie **Atrašanās vieta**, pieskarieties pie **Režīms** un pēc tam atlasiet vajadzīgo atrašanās vietas režīmu.

### **Bloķēšana un atbloķēšana**

**Bloķēšana** — nospiediet strāvas pogu . **Atbloķēšana** — nospiediet strāvas pogu , lai ieslēgtu planšetdatoru, un pēc tam novietojiet pirkstu uz  $\hat{\mathbf{\Theta}}$  un velciet pirkstu līdz  $\hat{\mathbf{\Theta}}$  stāvoklim.

### **Lietojumprogrammu, logrīku un paziņojumu rādīšana**

**Programmas** — pieskarieties pie (...) un pēc tam pieskarieties cilnei **Programmas**, lai skatītu visu programmu sarakstu. **Logrīki** — pieskarieties pie (...) un pēc tam pieskarieties cilnei **Logrīki**, lai skatītu visu logrīku sarakstu.

**Paziņojumi** — pavelciet no ekrāna augšdaļas uz leju, lai skatītu savus paziņojumus.

### **Planšetdatora skata maiņa**

Automātiskās pagriešanas funkcija ļauj mainīt planšetdatora skatu. Lai izmantotu ainavas skatu, turiet planšetdatoru horizontāli. Lai izmantotu portreta skatu, turiet planšetdatoru vertikāli.

**PIEZĪME.** Dažas lietojumprogrammas netiek pagrieztas automātiski.

Lai mainītu automātiskās pagriešanas iestatījumu, pavelciet no ekrāna augšdaļas uz leju, lai tiktu parādīti paziņojumi, un pēc tam pieskarieties pie **Automātiskā pagriešana** , lai bloķētu vai atbloķētu ekrāna pagriešanu.

### **Programmu lejupielāde no Google Play™ Store\***

Lai piekļūtu veikalam Play un lejupielādētu lietojumprogrammas, ir jāizveido savienojums ar bezvadu tīklu un jāpierakstās Google kontā.

- 1. Sākuma ekrānā pieskarieties pie (...), un pēc tam pieskarieties programmai **Play Store**.
- 2. Lai meklētu kādu lietojumprogrammu, pieskarieties ikonai **Meklēt** un pēc tam ievadiet atslēgvārdu vai pieskarieties kādai no kategorijām.
- 3. Ritiniet uz leju, lai skatītu pieejamās lietojumprogrammas, un pēc tam pieskarieties vajadzīgajai lietojumprogrammai, lai to atlasītu.
- 4. Pieskarieties pie **Instalēt**, un tiks sākta lietojumprogrammas lejupielāde un instalēšana.
- \* Tikai atsevišķiem modeļiem.

### **Planšetdatora izslēgšana**

Nospiediet un turiet strāvas pogu  $\binom{1}{2}$ . pieskarieties pie **Izslēgt** un pēc tam pieskarieties pie **Labi**. Ja planšetdators nereaģē, nospiediet un turiet strāvas  $p$ ogu  $\overline{()}$ , līdz planšetdators izslēdzas.

### **Datu dublēšana**

HP iesaka periodiski izveidot planšetdatorā glabāto personisko datu un multivides satura dublējumkopijas citā datorā, krātuves ierīcē vai mākonī, izmantojot kādu no tirdzniecībā pieejamajiem risinājumiem. Lai saņemtu papildinformāciju, lietotāja rokasgrāmatai varat piekļūt programmā **HP lietošanas rokasgrāmatas**.

#### **Micro SD kartes lietošana**

Ievietojiet micro SD karti (iegādājama atsevišķi) micro SD kartes slotā.

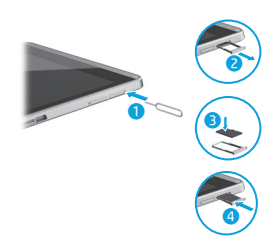

### **Citi HP produkti**

### **Resurss Atrašanās vieta**

#### **HP atbalsts**

- **•** Tērzēšana tiešsaistē ar HP speciālistu
- **•** Atbalsta dienesta tālruņa numuru atrašana
- **•** HP servisa centru atrašanās vietas

#### **Paziņojumi par produktu, garantija un lietošanas rokasgrāmata**

- **•** Drošības un normatīvā informācija
- **•** Jūsu planšetdatoram paredzētā HP ierobežotā garantija
- **•** Produkta dokumentācija

Apmeklējiet vietni http://welcome.hp.com/support

Sākuma ekrānā pieskarieties programmai **HP lietošanas rokasgrāmatas**, pieskarieties pie , atlasiet savu reģionu laukā **Reģions** un valodu laukā **Valoda** un pēc tam atlasiet **HP vispasaules ierobežotā garantija un tehniskais atbalsts**, **Paziņojumi par produktu** vai **Lietošanas rokasgrāmatas**.

**Sērijas numurs, produkta numurs, modeļa numurs un IMEI numurs (tikai atsevišķiem modeļiem)**

Planšetdatora aizmugurē

#### **Produkta apraksts**

Šis produkts ir viegls planšetdators ar plānu displeja paneli, procesoru, RAM, iebūvētu akumulatora bloku un ārējo maiņstrāvas adapteri. Šajā drukātajā *ātrās darba sākšanas* rokasgrāmatā ir norādītas planšetdatora aparatūras sastāvdaļas. Maiņstrāvas adaptera jauda ir 100–240 V, 50/60 Hz, 0,3–1,0 A. Lai piekļūtu jaunākajai lietošanas rokasgrāmatai, izmantojiet programmu **HP lietošanas rokasgrāmatas**.

#### **Specifikācija**

Planšetdators darbojas ar līdzstrāvu, ko var nodrošināt maiņstrāvas vai līdzstrāvas avots. Maiņstrāvas avota nominālvērtībai ir jābūt 100–240 V, 50/60 Hz.

**Piezīme.** Planšetdatoru var darbināt, izmantojot līdzstrāvu un standarta mikro B tipa USB kabeli. Lai uzlādētu planšetdatoru, ieteicams izmantot planšetdatora komplektācijā iekļauto HP adapteri.

**Temperatūras** diapazons ieslēgtā stāvoklī: metriskajā sistēmā: 0 °C–40 °C; ASV mērvienība: 32 °F–104 °F

**Relatīvais mitrums — (bez kondensācijas)** ieslēgtā stāvoklī: 10%–90%

#### **Normatīvā informācija**

Normatīvās identifikācijas nolūkos jūsu produktam ir piešķirts normatīvais modeļa numurs: HSTNH-C408M vai HSTNH-C408MC. Normatīvais modeļa numurs atrodas planšetdatora aizmugurē. Nejauciet šo numuru ar mārketinga nosaukumu (ja tāds ir) vai produkta numuriem (piemēram, HP P/N u.c.).

Ja nepieciešams, jūsu valsts vai reģiona normatīvās atzīmes atrodas ierīces aizmugurē, zem noņemamā akumulatora (ja tāds ir), uz iepakojuma vai citur šajā dokumentā. Lai saņemtu plašāku drošības un normatīvo informāciju, skatiet dokumentu *Paziņojumi par produktu*, kas iekļauts jūsu planšetdatora komplektācijā un kuram var piekļūt, izmantojot programmu **HP lietošanas rokasgrāmatas**.

#### **Paziņojumi par produktu**

Daži paziņojumi var neattiekties uz šo produktu. Šajā ierīcē ir uzstādīta viena vai vairākas integrētās bezvadu ierīces. Dažās vidēs bezvadu ierīču lietošana var būt aizliegta. Šādi ierobežojumi var pastāvēt lidmašīnās, slimnīcās, sprāgstvielu tuvumā, bīstamās vietās un citur. Ja neesat drošs par šīs ierīces izmantošanas nosacījumiem, pirms tās ieslēgšanas lūdziet atbildīgajām personām atļauju to izmantot.

#### **Ierobežotā garantija**

HP ierobežoto garantiju, kas paredzēta īpaši jūsu produktam, varat atrast, izmantojot programmu **HP lietošanas rokasgrāmatas**. Dažās valstīs vai reģionos HP ierobežotā garantija tiek nodrošināta drukātā formātā, un tā ir iekļauta iepakojumā. Dažās valstīs/reģionos, kur garantija netiek nodrošināta drukātā formātā, tās drukātu kopiju varat pieprasīt vietnē http://www.hp.com/go/orderdocuments vai rakstot uz adresi:

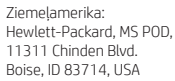

Eiropa, Tuvie Austrumi, Āfrika: Hewlett-Packard, POD, Via G. Di Vittorio, 9 20063 Cernusco s/Naviglio (MI), Italy

Āzija un Klusā okeāna piekrastes valstis: Hewlett-Packard, POD, P.O. Box 200 Alexandra Post Office, Singapore 911507

Pieprasot garantijas drukāto kopiju, lūdzu, norādiet sava produkta numuru, savu vārdu un pasta adresi.

**SVARĪGI!** NEIZMANTOJIET šīs adreses HP produktu atpakaļsūtīšanai. Lai uzzinātu par atbalsta iespējām ASV, dodieties uz vietni http://www.hp.com/go/contact HP. Lai uzzinātu par atbalsta iespējām visā pasaulē, dodieties uz vietni http://welcome.hp.com/country/us/en/wwcontact\_us.html.

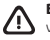

**BRĪDINĀJUMS!** Lai samazinātu elektriskās strāvas trieciena vai aprīkojuma bojājumu risku, maiņstrāvas adapteri vienmēr pievienojiet viegli pieejamai maiņstrāvas kontaktligzdai.

**BRĪDINĀJUMS!** Lai novērstu iespējamās drošības problēmas, izmantojiet tikai produkta komplektācijā iekļauto maiņstrāvas adapteri, HP piegādātu rezerves maiņstrāvas adapteri vai maiņstrāvas adapteri, kas iegādāts no uzņēmuma HP kā piederums.

**BRĪDINĀJUMS!** Lai samazinātu apdegumu gūšanas vai planšetdatora pārkaršanas risku, neturiet planšetdatoru tieši klēpī. Neļaujiet mīkstām virsmām, piemēram, spilveniem, paklājiem vai drēbēm, bloķēt gaisa plūsmu. Tāpat darbības laikā neļaujiet maiņstrāvas adapterim saskarties ar ādu vai mīkstām virsmām, piemēram, spilveniem, paklājiem vai apģērbu. Planšetdators un maiņstrāvas adapteris atbilst lietotājam pieejamās virsmas temperatūras ierobežojumiem, ko nosaka Starptautiskais informācijas tehnoloģiju aprīkojuma drošības standarts (IEC 60950-1).

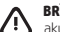

**BRĪDINĀJUMS!** Lai samazinātu ugunsgrēka vai apdegumu gūšanas risku, neizjauciet, nelauziet un nepārduriet akumulatoru; nesaslēdziet ārējos kontaktus īssavienojumā; nemetiet to ugunī vai ūdenī.

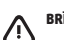

**BRĪDINĀJUMS!** Lai izvairītos no dzirdes bojājumiem, neklausieties ilgstoši lielā skaļumā.

**SVARĪGI!** Šajā produktā esošo(-s) akumulatoru(-s) lietotājs patstāvīgi nevar viegli nomainīt. Akumulatora izņemšana vai maiņa var ietekmēt garantijas segumu. Ja akumulators sāk ātri izlādēties, sazinieties ar atbalsta dienestu. Kad akumulators ir sasniedzis ekspluatācijas darbmūža beigas, neizmetiet to kopā ar parastajiem mājsaimniecības atkritumiem. Lai atbrīvotos no akumulatora, ievērojiet jūsu reģionā spēkā esošos likumus un noteikumus.

### <span id="page-14-0"></span>**Planšetinio kompiuterio nustatymas**

**1** Jei įsigyjate nano SIM kortelę internetinių duomenų planui, įdėkite SIM kortelę į SIM lizdą.\*

\* Tik tam tikruose modeliuose.

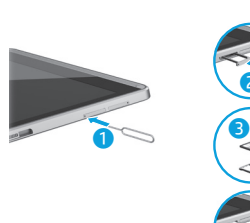

**2** Įkrovę akumuliatorių 2 sekundes palaikykite nuspaudę maitinimo mygtuką  $\bigcup$ , kol ekrane pasirodys HP logotipas.

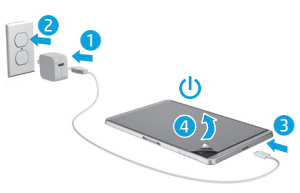

**SVARBU.** Jei akumuliatoriaus simbolis ekrane nerodomas, trumpai paspauskite maitinimo mygtuką  $\left(\cdot\right)$ , o simboliui pasirodžius maitinimo mygtuką (<sup>j</sup>) laikykite nuspaudę tol, kol pasirodys logotipas.

**3** Vykdydami ekrane pateikiamus nurodymus pasirinkite kalbą ir belaidį tinklą.

 $\vec{\bm{c}}$ 

4

### **Plašetinio kompiuterio naudojimas**

### **Pradžios ekranas**

- **Visos programos**  parodomas (⊞) visų įdiegtų programų sąrašas. Jei norite sukonfigūruoti nuostatas, palieskite  $\bigcirc$ , tada palieskite  $\bigcirc$ .
	- **Atgal**  atidaromas ankstesnis ekranas.
	- **Pagrindinis**  atidaromas pagrindinis ekranas arba į jį sugrįžtama.
- **Vėliausiai naudotos programos**  atidaromas neseniai naudotų programų sąrašas.

**PASTABA.** Pagrindinio ekrano piktogramos ir išvaizda gali skirtis.

### **Paieška\***

**Paieška** – galite įvesti vieną ar kelis raktinius žodžius, kurių norite ieškoti naudodami idiegta paieškos programą.

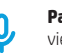

**Paieška balsu** – galite balsu įvesti vieną ar kelis raktinius žodžius, kurių norite ieškoti naudodami įdiegtą paieškos programą.

**\*** Paieškos funkcija gali skirtis atsižvelgiant į modelį ir šalį.

### **Gestų naudojimas**

Su jūsų planšetiniu kompiuteriu gali būti naudojami šie gestai:

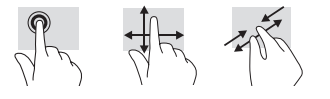

### **Rašiklio naudojimas**

Rašiklį galite naudoti tiesiogiai ant planšetinio kompiuterio arba popieriaus (tik pasirinktose programose), kuris dubliuojamas planšetiniame kompiuteryje.

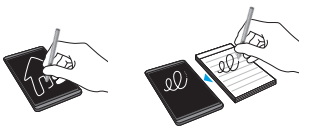

### **Failų bendrinimas suliečiant**

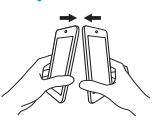

Palieskite artimojo lauko ryšio (NFC) sritį ant planšetinio kompiuterio nugarėlės kito planšetinio kompiuterio, kuriame įgalinta NFC funkcija, sritimi ir perkelkite failus. Aptikus NFC ryšį išgirsite signalą.

### **GPS naudojimas**

Norėdami jiungti GPS funkciją, palieskite  $\bullet$ . palieskite **Vieta**, palieskite **Režimas**, tada pasirinkite norimą vietos režimą.

### **Užrakinimas ir atrakinimas**

**Užrakinimas** – paspauskite maitinimo mygtuką (**I)**.

**Atrakinimas** – paspauskite maitinimo mygtuką (l), kad įjungtumėte planšetinį kompiuterį, tada pirštu palieskite $\bigcap$  ir braukite pirštu į **n** padėtį.

### **Programų, valdiklių ir pranešimų peržiūra**

**Programos** – palieskite (...), tada palieskite skirtuką **Programos** kad būtų parodytas visų programų sąrašas.

**Valdikliai** – palieskite (m), tada palieskite skirtuką **Valdikliai**, kad būtų parodytas visų valdiklių sarašas.

**Pranešimai** – braukite žemyn nuo ekrano viršaus, kad būtų parodyti pranešimai.

#### **Planšetinio kompiuterio vaizdo keitimas**

Automatinio pasukimo funkcija leidžia pakeisti planšetinio kompiuterio vaizdą. Norėdami jiungti horizontaluji ekrano vaizda laikykite planšetinį kompiuterį horizontaliai. Norėdami jiungti vertikaluji ekrano vaizda laikykite planšetinį kompiuterį vertikaliai.

**PASTABA.** Kai kuriose programose automatinio pasukimo funkcija neveikia.

Jei norite pakeisti automatinio sukimo nustatymus, braukite žemyn nuo viršaus, kad būtų rodomi pranešimai, ir palieskite Automatinis ekrano sukimas  $\otimes$ , kad ekrano sukimą užrakintumėte arba atrakintumėte.

### **Programų atsisiuntimas iš "Google Play™" parduotuvės\***

Kad galėtumėte iš "Google Play" parduotuvės atsisiųsti programų, turite būti prisijungę prie belaidžio tinklo ir "Google" paskyros.

- 1. Pagrindiniame ekrane palieskite  $\binom{m}{n}$  tada palieskite programą **Play Store**.
- 2. Jei norite ieškoti programos, palieskite piktogramą **Paieška**, tada įveskite raktinį žodį arba palieskite kategoriją.
- 3. Slinkite žemyn, kad peržiūrėtumėte pateikiamas programas, tada paliesdami norimą programą ją pasirinkite.
- 4. Palieskite **Diegti** ir programa bus atsisiųsta ir įdiegta.
- \* Tik tam tikruose modeliuose.

### **Išjunkite planšetinį kompiuterį**

Paspauskite ir palaikykite maitinimo mygtuka (<sup>1</sup>), palieskite **Išiungti**, tada palieskite **Gerai**. Jei planšetinis kompiuteris nebereaguoja, paspauskite ir palaikykite maitinimo mygtuką (<sup>1</sup>), kol planšetinis kompiuteris išsijungs.

### **Atsarginės duomenų kopijos kūrimas**

HP primygtinai rekomenduoja periodiškai kurti atsarginę asmeninių duomenų ir medijos, saugomos jūsų planšetiniame kompiuteryje, kopiją kitame kompiuteryje, specialiame atminties įrenginyje ar debesies saugykloje naudojantis vienu iš kelių rinkoje pateikiamų sprendimų. Jei reikia daugiau informacijos, vartotojo vadovą galite rasti programoje **HP User Guides**.

#### **Naudokite ..micro SD" kortele**

Idėkite "micro SD" kortelę (įsigviamą atskirai) i "micro SD" lizdą.

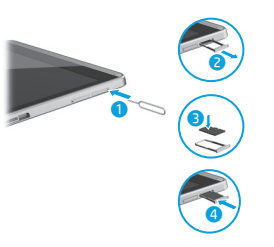

### **Daugiau HP išteklių**

### **Ištekliai Vieta**

#### **HP palaikymas**

- **•** Pokalbis internetu su HP technikos specialistu. Eikite į http://welcome.hp.com/support
- **•** Telefono numerių paieška.
- **•** HP techninės priežiūros centrų vietos.

#### **Gaminio informacija, garantija ir vartotojo vadovas**

- **•** Saugos ir teisinė informacija
- **•** Aiškiai išreikšta HP ribotoji garantija, taikoma jūsų planšetiniam kompiuteriui
- **•** Gaminio dokumentacija

#### **Serijos, produkto, modelio ir IMEI numeriai (tik tam tikruose modeliuose)**

Galinėje planšetinio kompiuterio sienelėje

Pagrindiniame ekrane palieskite programą **HP User Guides**, palieskite , pasirinkite savo **Regioną** ir **Kalbą**, tada pasirinkite **HP visame pasaulyje galiojanti ribotoji garantija ir techninė pagalba**, **Gaminio aprašymas** arba **Vartotojo vadovas**.

#### **Gaminio aprašymas**

Šis gaminys – tai lengvas planšetinis kompiuteris su plonu ekrano skydu, procesoriumi, RAM, integruotuoju akumuliatoriumi ir išoriniu kintamosios srovės adapteriu. Šiame spausdintame *trumpajame vadove* nurodyti planšetinio kompiuterio aparatūros komponentai. AC adapterio nominalūs duomenys: 100–240 V AC, 50/60 Hz, 0,3–1,0 A. Naujausią vartotojo vadovą galite rasti programoje **HP User Guides**.

#### **Techniniai duomenys**

Planšetinis kompiuteris veikia naudodamas nuolatinę srovę, kuri tiekiama iš kintamosios arba nuolatinės srovės šaltinio. Kintamosios srovės šaltinio vardiniai parametrai turi būti 100–240 V, 50/60 Hz.

**Pastaba.** Planšetinis kompiuteris gali veikti vartodamas nuolatinės srovės energiją, kuri tiekiama per standartinį B tipo mikrojungties USB laidą. Planšetiniam kompiuteriui įkrauti rekomenduojama naudoti su kompiuteriu gautą HP adapterį.

**Temperatūra** Darbinė: 0–40 °C (metrinė sistema); 32–104 °F (JAV sistema)

**Santykinis drėgnumas (be kondensacijos)** Darbinis: 10–90 %

### **Teisinė informacija**

Kad būtų galima identifikuoti, jūsų produktui yra priskirtas modelio numeris (RMN), HSTNH-C408M arba HSTNH-C408MC. RMN yra ant planšetinio kompiuterio galinės sienelės ir jo nereikėtų painioti su prekės pavadinimu (jei yra) ar produkto numeriais (HP P/N ir kt.).

Jeigu reikia, jūsų šalyje ar regione reglamentuotas žymėjimas pateiktas ant įrenginio galinės sienelės, po išimamu akumuliatoriumi (jeigu įrengtas), ant pakuotės arba kitur šiame dokumente. Daugiau saugos ir teisinės informacijos rasite *Gaminio aprašyme*, pridėtame prie jūsų planšetinio kompiuterio ir pateikiamame programoje **HP User Guides**.

### **Gaminio informacija**

Dalis šios informacijos jūsų produktui gali būti netaikoma.

Vienas ar daugiau integruotų belaidžių įrenginių yra įdiegta šiame įrenginyje. Kai kurioje aplinkoje belaidžių įrenginių naudojimas gali būti apribotas. Tokie apribojimai gali būti taikomi lėktuvuose, ligoninėse, šalia sprogmenų, pavojingose vietose ir t. t. Jei tiksliai nežinote, kokie reikalavimai taikomi šiam produktui, prieš jį įjungdami pasiteiraukite, ar tai leidžiama.

### <span id="page-16-0"></span>**Configurarea tabletei**

**1** Dacă aţi cumpărat o cartelă nano SIM pentru planul de date Internet, instalaţi cartela SIM în slotul pentru SIM.\*

\* Numai la anumite modele.

**2** După încărcarea acumulatorului, țineți<br>
apăsat butonul de alimentare  $\omega$  timp de aproximativ 2 secunde, până când se afişează sigla HP.

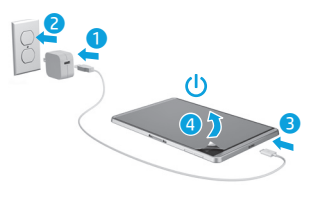

**IMPORTANT:** Dacă imaginea acumulatorului nu este afișată pe ecran, apăsați scurt butonul de alimentare (1)

pentru a afişa imaginea, apoi ţineţi apăsat butonul de alimentare (1) până când se afișează sigla.

**3** Urmaţi instrucţiunile de pe ecran pentru a selecta o limbă şi o reţea wireless.

4

 $\vec{\bm{e}}$ 

 $\bullet$   $\bullet$ 

**Ribotoji garantija**

Aiškiai išreikštą HP ribotąją garantiją, taikomą jūsų produktui, galite rasti naudodami programą **HP User Guides**. Kai kuriose šalyse arba regionuose dėžutėje gali būti pateikiama spausdinta HP ribotosios garantijos versija. Šalyse ar regionuose, kuriuose spausdinta garantija nepateikiama, galite ją užsisakyti iš http://www.hp.com/go/orderdocuments arba rašydami adresu:

Šiaurės Amerika: Hewlett-Packard, MS POD, 11311 Chinden Blvd. Boise, ID 83714, USA

Europa, Vidurio Rytai, Afrika: Hewlett-Packard, POD, Via G. Di Vittorio, 9 20063 Cernusco s/Naviglio (MI), Italy

Ramiojo vandenyno regiono Azijos šalys: Hewlett-Packard, POD, P.O. Box 200 Alexandra Post Office, Singapore 911507

Kai užsakote spausdintą garantijos kopiją, nurodykite savo gaminio numerį, pavadinimą ir pašto adresą.

**SVARBU.** NEGRĄŽINKITE įsigyto HP gaminio anksčiau nurodytu adresu. Jei norite kreiptis dėl palaikymo JAV, eikite į http://www.hp.com/go/contactHP. Jei norite kreiptis dėl palaikymo kitose pasaulio šalyse, eikite į http://welcome.hp.com/country/us/en/wwcontact\_us.html.

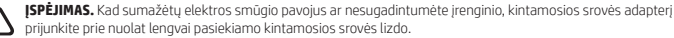

prijunkite prie nuolat lengvai pasiekiamo kintamosios srovės lizdo.

**ĮSPĖJIMAS.** Kad nekiltų su sauga susijusių problemų, turite naudoti tik su produktu gautą kintamosios srovės adapterį, HPpakaitinį kintamosios srovės adapterį ar iš HP papildomai įsigytą kintamosios srovės adapterį.

**ĮSPĖJIMAS.** Kad būtų mažesnė tikimybė nusideginti, o planšetinis kompiuteris neperkaistų, nedėkite jo tiesiai ant kelių. Saugokite, kad minkštais daiktais, pavyzdžiui, pagalvėmis, antklodėmis ar drabužiais, neblokuotumėte oro srauto. Taip pat patikrinkite, ar kompiuteriui veikiant kintamosios srovės adapteris neliečia odos arba minkšto daikto, pavyzdžiui, pagalvių, antklodžių arba drabužių. Planšetinis kompiuteris ir kintamosios srovės adapteris atitinka naudotojui tinkamos paviršiaus temperatūros apribojimus, nustatytus Tarptautiniu informacinių technologijų įrangos saugumo standartu (IEC 60950-1).

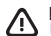

**ĮSPĖJIMAS.** Kad nekiltų gaisras arba nenudegtumėte, neardykite, nedaužykite ir nebadykite; netrumpinkite išorinių kontaktų; nemeskite į ugnį arba vandenį.

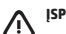

**ĮSPĖJIMAS.** Kad nepažeistumėte klausos, neklausykite dideliu garsumu ilgą laiką.

**SVARBU.** Šio produkto akumuliatoriaus (-ių) patys vartotojai lengvai nepakeis. Išėmus arba pakeitus akumuliatorių garantija gali būti netaikoma. Jei akumuliatorius greitai išsikrauna, kreipkitės į techninės pagalbos centrą. Pasibaigus akumuliatoriaus eksploatavimo laikui neišmeskite jo kartu su kitomis buitinėmis atliekomis. Vadovaukitės vietiniais savo šalies akumuliatorių šalinimo teisės aktais ir reglamentais.

### **Utilizarea tabletei**

### **Ecranul de pornire**

- **Toate aplicatiile** Afisează o listă ⊕ cu toate aplicaţiile instalate. Pentru a configura preferințele, atingeți $\bigcirc$ , apoi atingeţi Ö.
- **Înapoi** Deschide ecranul anterior.
- **Ecran de pornire** Deschide ecranul de pornire sau revine la acesta.
- **Aplicaţii recente** Deschide o listă cu aplicațiile utilizate recent.

**NOTĂ:** Pictogramele de pe Ecranul de pornire şi aspectul Ecranului de pornire pot varia.

### **Căutarea\***

Google **Căutați** – Vă permite să tastați unul sau mai multe cuvinte cheie pentru a căuta cu aplicația de căutare instalată.

- **Căutare vocală** Vă permite să rostiti unul sau mai multe cuvinte cheie pentru a căuta cu aplicația de căutare instalată.
- **\*** Caracteristica de căutare variază în funcţie de model și de tară/regiune.

### **Utilizarea gesturilor**

Cu tableta dvs. pot fi utilizate următoarele gesturi:

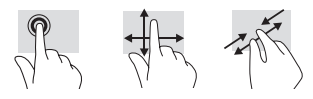

### **Utilizarea creionului**

Puteți să utilizați creionul direct pe tabletă sau pe hârtie (numai la anumite aplicații), tableta receptionând orice miscare a creionului.

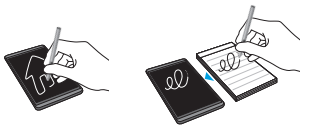

### **Atingere pentru partajarea fişierelor**

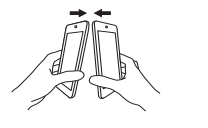

Atingeti zona de contact NFC (Near Field Communication) de pe spatele tabletei de zona de contact NFC a altei tablete cu functionalitate NFC, pentru a transfera fişiere. Când este detectată o conexiune NFC, se aude un clopotel.

### **Utilizarea funcţiei GPS**

Pentru a accesa functia GPS, atingeti  $\bullet$ . atingeţi **Locaţie**, atingeţi **Mod**, apoi selectaţi modul de localizare dorit.

### **Blocarea şi deblocarea**

Blocare – Apăsați butonul de alimentare (1). **Deblocare** – Apăsați butonul de alimentare (1) pentru a porni tableta, apoi puneţi degetul pe  $\Omega$  și glisați spre poziția  $\Omega$ .

### **Afişarea aplicaţiilor, a widgeturilor şi a notificărilor**

**Aplicaţii** – Atingeţi , apoi atingeţi fila **Aplicaţii** pentru a vedea o listă cu toate aplicațiile. Widgeturi – Atingeti (...), apoi atingeti fila **Widgeturi** pentru a vedea o listă cu toate widgeturile.

**Notificare** – Pentru a vedea notificările, trageţi în jos dinspre partea superioară a ecranului.

### **Modificarea modului de vizualizare al tabletei**

Caracteristica de rotire automată vă permite să modificați modul de vizualizare al tabletei. Pentru vizualizare în mod peisaj, ţineţi tableta orizontal. Pentru vizualizare în mod portret, tineti tableta vertical.

#### **NOTĂ:** Unele aplicatii nu se rotesc automat.

Pentru a modifica setarea de rotire automată, trageţi cu degetul în jos dinspre partea superioară pentru a afişa notificările, apoi atingeţi **Rotire automată**  $\Diamond$  pentru a bloca sau a debloca rotirea ecranului.

## **Descărcarea aplicaţiilor din magazinul Google Play™\***

Înainte de a putea să accesati Magazinul Play pentru descărcarea aplicațiilor, trebuie să fiți conectat la o retea wireless și la un cont Google.

- 1. În ecranul de pornire, atingeți (,,,,,,,,, atingeţi aplicaţia **Magazinul Play**.
- 2. Pentru a căuta o aplicație, atingeți pictograma **Căutare**, apoi tastaţi un cuvânt cheie sau atingeți o categorie.
- 3. Derulati în jos pentru a vedea aplicațiile disponibile, apoi atingeți o aplicație pentru a o selecta.
- 4. Atingeţi **Instalaţi** şi va începe descărcarea şi instalarea aplicatiei.
- \* Numai la anumite modele.

### **Oprirea tabletei**

Tineți apăsat butonul de alimentare (1), atingeți **Oprire**, apoi atingeţi **OK**. Dacă tableta nu răspunde, tineți apăsat butonul de alimentare (1) până când tableta se închide.

### **Copierea de rezervă a datelor**

HP vă recomandă cu insistență să copiați periodic datele personale și conținutul media de pe tabletă pe un alt computer, pe un dispozitiv de stocare dedicat sau în cloud, utilizând una din soluțiile disponibile în comert. Pentru mai multe informații, puteți să accesați ghidul din aplicația **Ghiduri pentru utilizatori HP**.

### **Utilizarea unui card micro SD**

Introduceti un card micro SD (cumpărat separat) în slotul micro SD.

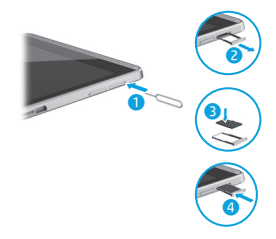

### **Mai multe resurse HP**

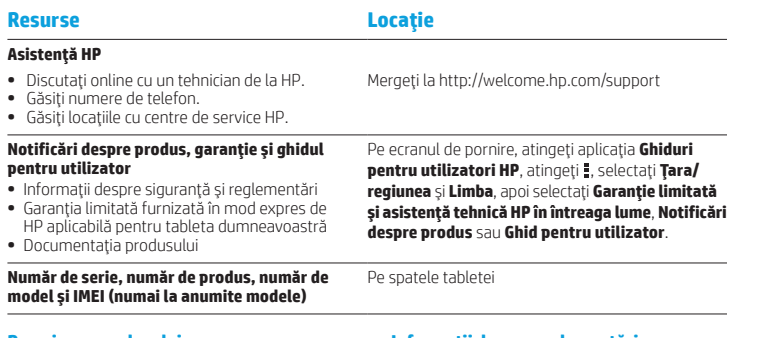

#### **Descrierea produsului**

Acest produs este o tabletă uşoară, care dispune de un afișaj cu panou subțire, procesor, RAM, acumulator integrat şi un adaptor de c.a. extern. Acest ghid imprimat de *Pornire rapidă* vă oferă informații despre componentele hardware ale tabletei. Adaptorul de c.a. are tensiunea nominală de 100-240 V c.a., la 50/60 Hz și 0,3-1,0 A. Puteți să accesaţi cel mai recent ghid din aplicaţia **Ghiduri pentru utilizatori HP**.

#### **Specificaţie**

Tableta functionează cu curent continuu, care poate fi furnizat de un adaptor de curent alternativ sau de o sursă de alimentare de curent continuu. Sursa de alimentare de c.a. trebuie să aibă tensiunea nominală de 100-240 V, la 50/60 Hz.

**Notă:** Tableta poate funcţiona cu curent continuu utilizând un cablu USB de standard industrial micro-B. Adaptorul HP care este inclus cu tableta, este recomandat pentru încărcarea tabletei.

**Temperatură** Functionare: în sistem metric, de la 0°C până la 40°C; S.U.A., de la 32°F până la 104°F

**Umiditate relativă (fără condensare)** Funcţionare: de la 10% până la 90%

#### **Informaţii despre reglementări**

În scopul identificării conform reglementărilor, produsului dvs. i s-a atribuit un număr de model de reglementare (RMN), HSTNH-C408M sau HSTNH-C408MC. Numărul de model de reglementare (RMN) se găseşte pe spatele tabletei şi nu trebuie confundat cu numele de marketing (dacă acesta există etc.) sau cu numerele de produse (HP P/N etc.).

Marcajele de reglementare pentru ţara/regiunea dvs. se găsesc pe spatele unității, sub acumulatorul detaşabil (dacă este cazul), pe ambalaj sau în altă parte în acest document. Pentru mai multe informații despre siguranță și despre reglementări, consultați sectiunea Notificări despre produs, inclusă cu tableta şi accesibilă prin intermediul aplicaţiei **Ghiduri pentru utilizatori HP**.

#### **Notificări despre produs**

Este posibil ca unele notificări să nu se aplice la produsul dvs.

Unul sau mai multe dispozitive wireless integrate sunt instalate în acest dispozitiv. Este posibil ca în unele medii să fie restricționată utilizarea dispozitivelor wireless. Asemenea restricţii se pot aplica la bordul avioanelor, în spitale, în apropiere de explozibili, în locuri periculoase etc. Dacă nu cunoaşteţi bine reglementările în vigoare pentru utilizarea acestui produs, solicitati autorizația de a-l utiliza înainte de a-l porni.

#### **Garanţie limitată**

Garanția limitată furnizată în mod expres de HP și aplicabilă pentru produsul dvs. poate fi găsită utilizând aplicația **Ghiduri pentru utilizatori HP**. În unele țări sau regiuni, HP poate furniza în cutie o Garanție limitată HP în format imprimat. Pentru unele ţări sau regiuni în care garanţia nu este furnizată în format imprimat, puteţi să solicitaţi o copie imprimată de la http://www.hp.com/go/orderdocuments sau puteţi să scrieţi la:

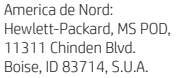

Europa, Orientul Mijlociu, Africa: Hewlett-Packard, POD, Via G. Di Vittorio, 9 20063 Cernusco s/Naviglio (MI), Italia

Asia Pacific: Hewlett-Packard, POD, P.O. Box 200 Alexandra Post Office, Singapore 911507

Când solicitati o copie imprimată a garanției, includeți codul produsului, numele și adresa postală.

**IMPORTANT:** NU returnați produsul HP la adresele de mai sus. Pentru asistență în S.U.A., mergeți la http://www.hp.com/go/contactHP. Pentru asistentă în întreaga lume, mergeți la http://welcome.hp.com/country/us/en/wwcontact\_us.html.

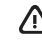

**AVERTISMENT:** Pentru a reduce riscul de electrocutare sau de deteriorare a echipamentului, conectati adaptorul de c.a. într-o priză de c.a. uşor accesibilă în orice moment.

**AVERTISMENT:** Pentru a reduce posibilele probleme de siguranţă, utilizaţi produsul numai cu adaptorul de c.a. livrat ⁄!\ împreună cu produsul, cu un adaptor de c.a. de schimb furnizat de HP sau cu un adaptor de c.a. achiziţionat ca accesoriu de la HP.

**AVERTISMENT:** Pentru a reduce posibilitatea de vătămare prin arsuri sau de supraîncălzire a tabletei, nu aşezaţi tableta direct pe genunchi. Nu permiteţi blocarea fluxului de aer cu suprafeţe moi, cum ar fi cele ale pernelor, păturilor sau hainelor. De asemenea, în timpul exploatării nu permiteți ca adaptorul de c.a. să intre în contact cu pielea sau cu suprafete moi, cum ar fi cele ale pernelor, păturilor sau hainelor. Tableta și adaptorul de c.a. respectă limitele de temperatură pentru suprafețele accesibile utilizatorului, definite de Standardul internațional pentru siguranta echipamentelor din tehnologia informatiilor (IEC 60950-1).

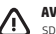

**AVERTISMENT:** Pentru a reduce riscul de incendiu sau pericolul de vătămare prin arsuri, nu dezasamblaţi, nu spargeţi şi nu găuriţi acumulatorul; nu scurtcircuitaţi contactele externe; nu aruncaţi acumulatorul în foc sau în apă.

**AVERTISMENT:**  $\sqrt{2}$  Pentru a preveni posibila deteriorare a auzului, nu ascultati mult timp la niveluri ridicate ale volumului.

**IMPORTANT:** Acumulatorul/acumulatoarele din acest produs nu pot fi uşor înlocuite de utilizatori. Scoaterea sau înlocuirea acumulatorului pot afecta acoperirea garanţiei. Dacă un acumulator nu mai poate fi încărcat, contactaţi serviciul de asistentă. Când un acumulator a ajuns la sfârșitul duratei sale de viată, nu îl aruncați în același loc cu deseurile menajere. Respectați legile și reglementările locale din zona dys, privind dezafectarea acumulatoarelor.

### <span id="page-19-0"></span>**Podešavanje tablet računara**

- **1** Ako ste kupili nano SIM karticu za svoj plan internet podataka, instalirajte SIM karticu u SIM  $s$ lot $*$
- \* Samo na pojedinim modelima.

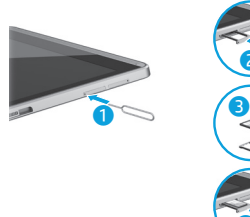

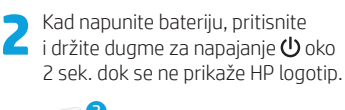

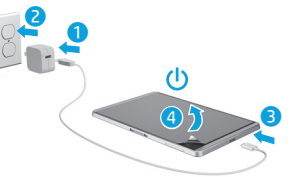

**VAŽNO:** Ako se slika baterije ne prikaže na ekranu, nakratko pritisnite dugme za napajanje (1) da biste je prikazali, a zatim pritisnite i držite dugme za napajanje dok se ne prikaže logotip.

**3** Pratite uputstva na ekranu da biste izabrali jezik i bežičnu mrežu.

 $\vec{\bm{e}}$ 

4

### **Korišćenje tablet računara**

### **Početni ekran**

- **Sve aplikacije** Prikazuje listu (:::) svih instaliranih aplikacija. Da biste konfigurisali željene opcije, dodirnite  $\bigoplus$ , a zatim dodirnite  $\bigoplus$ .
- **Nazad** Otvara prethodni ekran.

**Početak** – Otvara početni ekran ili se vraća na njega.

**Nedavne aplikacije** – Otvara listu nedavno korišćenih aplikacija.

**NAPOMENA:** Ikone na početnom ekranu i izgled početnog ekrana mogu se razlikovati.

### **Pretraga\***

**Pretraga** – Omogućava vam da unesete ključne reči da biste pretraživali pomoću instalirane aplikacije za pretragu.

> **Glasovna pretraga** – Omogućava vam da izgovorite neke ključne reči da biste pretraživali pomoću instalirane aplikacije za pretragu.

**\*** Funkcija pretrage se razlikuje u zavisnosti od modela i zemlje.

### **Korišćenje pokreta**

Na tablet računaru mogu da se koriste sledeći pokreti:

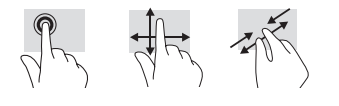

### **Korišćenje pera**

Pero možete da koristite direktno na tablet računaru ili na papiru (samo pojedine aplikacije), što se duplira na tablet računaru.

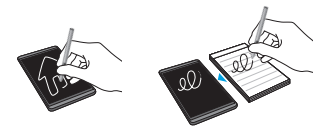

### **Dodir za deljenje datoteka**

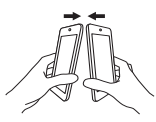

Spojite oblast za dodirivanje "Tehnologija bliske komunikacije" (NFC) na zadnjoj strani tablet računara sa NFC oblašću dodirivanja drugog NFC-omogućenog tablet računara da biste preneli datoteke. Čuće se zvona kada se otkrije NFC veza.

### **Korišćenje funkcije GPS**

Da biste pristupili funkciji GPS, dodirnite  $\bullet$ . dodirnite **Lokacija**, dodirnite **Režim**, a zatim izaberite željeni režim lokacije.

### **Zaključavanje i otključavanje**

**Zaključavanje** – Pritisnite dugme za napajanje (1).

**Otključavanje** – Pritisnite dugme za napajanje (1) da biste uključili tablet, a zatim postavite prst na  $\bigcap$  i prevucite prstom do pozicije **...** 

#### **Prikaz aplikacija, vidžeta i obaveštenja**

**Aplikacije** – Dodirnite (iii), a zatim dodirnite karticu **Aplikacije** da biste videli listu svih aplikacija.

**Vidžeti** – Dodirnite (m), a zatim dodirnite karticu **Vidžeti** da biste videli listu svih vidžeta. **Obaveštenje** – Prevucite nadole sa vrha ekrana da biste videli obaveštenja.

### **Promena prikaza tablet računara**

Funkcija automatskog rotiranja omogućava vam da promenite prikaz tablet računara. Za položeni prikaz, držite tablet horizontalno. Za uspravni prikaz, držite tablet vertikalno.

**NAPOMENA:** Neke aplikacije se ne rotiraju automatski.

Da biste promenili postavku automatskog rotiranja, prevucite prstom sa vrha da biste prikazali obaveštenja i dodirnite **Automatsko rotiranje**  $\Diamond$  da biste zaključali ili otključali rotiranje ekrana.

### **Preuzimanje aplikacija iz Google Play™ prodavnice\***

Morate biti povezani sa bežičnom mrežom i prijavljeni na Google nalog da biste mogli da pristupite Play prodavnici radi preuzimanja aplikacija.

- 1. Na početnom ekranu dodirnite (...), a zatim dodirnite aplikaciju **Play prodavnica**.
- 2. Da biste potražili aplikaciju, dodirnite ikonu **Pretraga**, a zatim otkucajte ključnu reč ili dodirnite kategoriju da biste suzili pretragu.
- 3. Pomerite se nadole da biste videli dostupne aplikacije, a zatim dodirnite aplikaciju da biste je izabrali.

#### 4. Dodirnite stavku **Instaliraj** i započeće preuzimanje i instaliranje aplikacije.

\* Samo na pojedinim modelima.

### **Isključivanje tablet računara**

Pritisnite i držite dugme za napajanje (1). dodirnite **Isključivanje**, a zatim dodirnite **U redu**. Ako tablet prestane da se odaziva, pritisnite i zadržite dugme za napajanje (1) dok se tablet ne isključi.

### **Pravljenje rezervne kopije podataka**

HP preporučuje da povremeno pravite rezervnu kopiju ličnih podataka i medija sa tablet računara na nekom drugom računaru, namenskom uređaju za skladištenje ili u oblaku pomoću jednog od nekolicine komercijalno dostupnih rešenja. Za više informacija možete pristupiti vodiču za korisnike u aplikaciji **HP vodiči za korisnike**.

#### **Korišćenje micro SD kartice**

Ubacite micro SD karticu (kupuje se odvojeno) u micro SD slot.

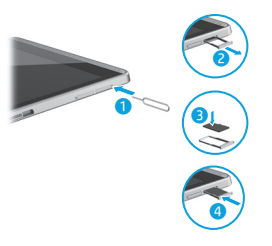

### **Dodatni HP resursi**

### **Resurs Lokacija**

### **HP podrška**

- **•** Ćaskanje na mreži sa HP tehničkim osobljem.
- **•** Pronalaženje brojeva telefona.
- **•** Lokacije HP servisnih centara.

#### **Obaveštenja o proizvodu, garancija i vodič za korisnike**

- **•** Informacije o bezbednosti i propisima
- **•** Izričito obezbeđena HP ograničena garancija primenljiva na vaš tablet
- **•** Dokumentacija proizvoda

**broj (samo na pojedinim modelima)**

Na početnom ekranu dodirnite aplikaciju **HP vodiči za korisnike**, dodirnite , izaberite svoj **Region** i **Jezik**, a zatim izaberite **HP ograničena garancija i tehnička podrška širom sveta**, **Obaveštenja o proizvodu** ili **Vodič za korisnike**.

Idite na http://welcome.hp.com/support

**Serijski broj, broj proizvoda, broj modela i IMEI**  Na zadnjoj strani tablet računara

#### **Opis proizvoda**

Ovaj proizvod je lagani tablet računar koji sadrži tanak ekran, procesor, RAM, integrisani paket baterija i spoljašnji adapter naizmenične struje. Ovaj odštampani vodič *Brzi početak* identifikuje hardverske komponente vašeg tablet računara. Adapter naizmenične struje ima nominalnu snagu od 100-240 V ac, 50/60 Hz, 0.3-1.0 A. Najnovijem vodiču za korisnike možete pristupiti u aplikaciji **HP vodiči za korisnike**.

#### **Specifikacija**

Tablet računar radi na jednosmernu struju koja se može dobiti iz izvora napajanja naizmeničnom ili jednosmernom strujom. Izvor naizmenične struje mora da bude 100-240 V, 50/60 Hz.

**Napomena:** Tablet može da radi na napajanje jednosmernom strujom pomoću micro-B USB kabla industrijskog standarda. HP adapter koji se dobija uz tablet preporučuje se za punjenje tablet računara.

**Radna temperatura:** metrička, od 0 °C do 40 °C; od 32 °F do 104 °F (SAD)

**Relativna vlažnost (bez kondenzacije)** pri radu: od 10% do 90%

### **Informacije o propisima**

Za potrebe identifikacije u vezi sa propisima, proizvodu je dodeljen broj modela za propise (RMN), HSTNH-C408M ili HSTNH-C408MC. RMN se nalazi na zadnjoj strani tablet računara i ne treba ga mešati sa marketinškim imenom (ako ono postoji itd.) ili brojevima proizvoda (HP P/N itd).

Ako je potrebno, oznake propisa za vašu zemlju ili region nalaze se na zadnjoj strani jedinice, ispod prenosive baterije (ako ona postoji), na pakovanju ili negde drugde u ovom dokumentu. Više informacija o bezbednosti i propisima potražite u okviru *Obaveštenja o proizvodu* koja su uključena uz tablet i dostupna putem aplikacije **HP vodiči za korisnike**.

### **Obaveštenja o proizvodu**

Moguće je da se neka obaveštenja ne odnose na vaš proizvod.

Neki integrisani bežični uređaji su instalirani u ovom uređaju. U nekim okruženjima može biti ograničena upotreba bežičnih uređaja. Takva ograničenja mogu da se odnose na unošenje u avione, bolnice, korišćenje u blizini eksplozivnih materija, na opasnim mestima i tako dalje. Ako niste sigurni koja pravila važe za korišćenje ovog proizvoda, pre nego što ga uključite, pitajte da li je to dozvoljeno.

#### **Ograničena garancija**

Izričito obezbeđenu HP ograničenu garanciju koja se odnosi na vaš proizvod možete pronaći pomoću aplikacije **HP vodiči za korisnike**. U nekim zemljama ili regionima, kompanija HP može obezbediti odštampanu kopiju HP ograničene garancije u kutiji. U nekim zemljama ili regionima gde se garancija ne obezbeđuje u štampanom formatu, odštampani primerak možete zatražiti sa adrese http://www.hp.com/go/orderdocuments ili pisati na adresu:

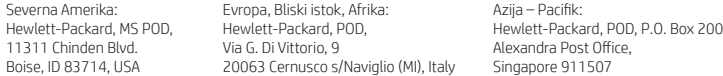

Kada tražite štampani primerak garancije, navedite broj proizvoda, ime i poštansku adresu.

**VAŽNO:** NEMOJTE vraćati HP proizvod na gorenavedene adrese. Za podršku u SAD posetite lokaciju http://www.hp.com/go/contactHP. Za podršku širom sveta posetite lokaciju http://welcome.hp.com/country/us/en/wwcontact\_us.html.

**UPOZORENJE:** Da biste umanjili rizik od strujnog udara ili oštećenja opreme, priključite adapter naizmenične struje u utičnicu za naizmeničnu struju kojoj u svakom trenutku možete lako da pristupite.

**UPOZORENJE:** Da biste izbegli moguće bezbednosne probleme, sa proizvodom koristite samo adapter naizmenične struje dostavljen uz proizvod, rezervni adapter naizmenične struje koji obezbeđuje HP ili adapter naizmenične struje koji ste kupili od HP-a kao dodatni pribor.

**UPOZORENJE:** Da biste smanjili mogućnost nastanka opekotina ili pregrevanja tablet računara, nemojte ga držati direktno u krilu. Nemojte dozvoliti da meke stvari, kao što su jastuci, tepisi ili odeća, blokiraju protok vazduha. Nemojte dozvoliti ni da adapter naizmenične struje tokom rada računara dođe u dodir sa kožom ili nekim mekim predmetom, kao što su jastuci, tepih ili odeća. Tablet računar i adapter naizmenične struje usklađeni su sa ograničenjima temperature površine kojoj korisnik može da pristupi, a koja su određena Međunarodnim standardom za bezbednost opreme za informacione tehnologije (International Standard for Safety of Information Technology Equipment) (IEC 60950-1).

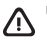

**UPOZORENJE:** Da biste smanjili rizik od požara ili opekotina, bateriju nemojte rasklapati, gnječiti ili bušiti; ne izazivajte kratke spojeve na spoljnim kontaktima; ne odlažite bateriju u vatru ili vodu.

**UPOZORENJE:** Da biste sprečili moguće oštećenje sluha, nemojte u dugim periodima slušati na visokim nivoima jačine zvuka.

**VAŽNO:** Korisnici ne mogu lako sami da promene baterije u ovom proizvodu. Uklanjanje ili zamena baterije mogu uticati na važenje garancije. Ako se baterija prebrzo troši, obratite se podršci. Kada bateriji istekne vek trajanja, nemojte je odlagati u standardnom kućnom otpadu. Pridržavajte se lokalnih zakona i propisa za odlaganje baterija.

© Copyright 2014 Hewlett-Packard Development Company, L.P. Google and Google Play are trademarks of Google Inc. SD Logo is a trademark of its proprietor. The information contained herein is subject to change without notice. The only warranties for HP products and services are set forth in the express warranty statements accompanying such products and services. Nothing herein should be construed as constituting an additional warranty. HP shall not be liable for technical and editorial errors or omissions contained herein.

First Edition: September 2014

Printed in China Imprimé en Chine Stampato in Cina Impreso en China Impresso na China 中国印刷 중국에서 인쇄

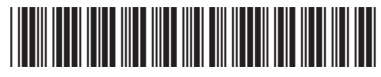

783335-A21